# **PRINTRONIX**®

KS Emulation

Programmer's Reference Manual

### **Trademark Acknowledgements**

Printronix and LinePrinter Plus are registered trademarks of Printronix, LLC IBM is a registered trademark of International Business Machines Corp. Epson is a registered trademark of Seiko Epson Corporation.

Printronix, LLC. makes no representations or warranties of any kind regarding this material, including, but not limited to, implied warranties of merchantability and fitness for a particular purpose. Printronix, LLC shall not be held responsible for errors contained herein or any omissions from this material or for any damages, whether direct, indirect, incidental or consequential, in connection with the furnishing, distribution, performance or use of this material. The information in this manual is subject to change without notice.

This document contains proprietary information protected by copyright. No part of this document may be reproduced, copied, translated or incorporated in any other material in any form or by any means, whether manual, graphic, electronic, mechanical or otherwise, without the prior written consent of Printronix, LLC

COPYRIGHT© 2005, 2012 PRINTRONIX, LLC

All rights reserved.

### **Table of Contents**

| 1 | Introduction                                    | /  |
|---|-------------------------------------------------|----|
|   | About this Manual                               | 7  |
|   | Warnings and Special Information                | 7  |
|   | Related Product Information                     | 7  |
|   | Software Features                               | 7  |
| 2 | Configuration with the Control Panel            | 9  |
|   | Introduction                                    |    |
|   | Printing the Configuration                      | 10 |
|   | The Configuration Menu                          |    |
|   | Moving within the Configuration Menu            | 14 |
|   | Saving Your New Configuration                   |    |
|   | LinePrinter Plus Menu                           |    |
|   | KS Emulation                                    |    |
|   |                                                 | 22 |
| 3 | LinePrinter Plus KS Emulation                   | 26 |
| Ū | KS Emulation                                    |    |
|   | Exceptions and Differences                      |    |
|   | Default Values and States                       |    |
|   | Escape Sequences                                |    |
|   | Super-Set Commands                              |    |
|   | Set And Reset Codes                             |    |
|   | Configuring the KS Emulation with Control Codes |    |
|   | Format for Control Code Descriptions            |    |
|   | Control Code Index                              |    |
|   | Absolute Horizontal Print Position              |    |
|   | Auto Wrap Mode                                  |    |
|   | Backspace                                       |    |
|   | Barcode Printing                                |    |
|   | Bell                                            | 35 |
|   | Bit Image Select                                |    |
|   | Bold Print                                      |    |
|   | Cancel Italic Font                              |    |
|   | Cancel Line                                     |    |
|   | Carriage Return                                 |    |
|   | Condensed Print (Set/Reset)                     |    |
|   | Double Height Upper/Lower Part of Character     |    |
|   | Double High Print                               |    |
|   | Double Strike                                   |    |

| Double Wide Print                            | 39 |
|----------------------------------------------|----|
| Double Wide Print (One Line)                 | 40 |
| Font Expansion                               | 40 |
| Form Feed                                    | 41 |
| Form Length By Lines                         | 41 |
| Graphic Printing                             | 41 |
| Graphics Select (60 dpi)                     | 42 |
| Graphics Select (120 dpi)                    | 42 |
| Graphics Select (180 dpi)                    | 43 |
| Hangul/English CPI Select                    | 43 |
| Hangul/English Mode Select                   | 44 |
| Hangul Myunjo/Gothic Character Select        | 44 |
| Home Print Head                              | 44 |
| Horizontal Tab Execute                       | 45 |
| Horizontal Tab Set/Release                   | 45 |
| Initialize Printer                           | 46 |
| Line Feed                                    | 46 |
| Line Feed n/180 Inch                         | 46 |
| Line Spacing 1/6 Inch (6 lpi)                | 47 |
| Line Spacing 1/8 Inch (8 lpi)                | 47 |
| Line Spacing 1/10 Inch (10.3 lpi)            | 48 |
| Line Spacing n/60 Inch                       | 48 |
| Line Spacing n/120 Inch                      | 49 |
| Line Spacing n/180 Inch                      | 49 |
| Line Spacing 1/n Inch                        | 50 |
| Make Hex 80-9F Printable                     | 50 |
| Make Hex 80-9F Control Codes                 | 50 |
| One And A Half Times Mode                    | 51 |
| Print Quality                                | 51 |
| Printer Deselect                             | 52 |
| Printer Select                               | 52 |
| Reverse Mode                                 | 52 |
| Select Bit Image                             | 52 |
| Select Italic Font                           | 53 |
| Set Intercharacter Spacing of DBCS Character | 53 |
| Set/Reset Vertical Writing                   | 54 |
| Shadow Mode                                  | 54 |
| Superscript And Subscript Printing           | 54 |
| Table Character Masking                      | 55 |
| Table Characters, Extending                  | 55 |
| Turn On/Off OCRB Selection                   | 56 |
| Underline                                    | 56 |
| Unidirectional Mode                          | 57 |

|   | Vertical Tab                         | 57 |
|---|--------------------------------------|----|
|   | Vertical Tab, Set/Clear              | 57 |
| Α | Standard ASCII Character Set         | 60 |
| В | KS Character Sets                    | 62 |
|   | Hangul/English Mode                  | 62 |
|   | Korean Standard Code Table (KSC5601) | 68 |
| С | Contact Information                  | 79 |
|   | Printronix Customer Support Center   | 79 |
|   | Printronix Supplies Department       | 79 |
|   | Corporate Offices                    | 80 |
|   |                                      |    |

# 1 Introduction

### **About this Manual**

This manual is designed so you can quickly find the information you need to operate your printer with the Korean Standard (KS) emulation.

This book does not explain how to operate the printer. For printer operation, see the *User's Manual*.

### **Warnings and Special Information**

Read and comply with all information highlighted under special headings:

**WARNING** Conditions that could harm you.

**CAUTION** Conditions that could damage the printer or related equipment.

**IMPORTANT** Information vital to proper operation of the printer.

**NOTE:** Information affecting printer operation.

#### **Related Product Information**

Refer to the following book for printer operation:

User's Manual. Provides configuration instructions, descriptions, and troubleshooting guidelines. Also
describes the keys on the control panel and provides quick reference information on daily printer
operations such as loading paper and replacing ribbons.

### **Software Features**

The KS emulation software provides the following features:

- Graphics and print quality. You can enable graphics mode and specify a density mode (dots per inch), for either 8-pin or 24-pin images.
- Print Attributes. Characters can be bold, italic, double high, double wide, etc.
- Page Formatting. Commands which allow you to set line spacing, page length, and vertical tabbing.
- Font Typefaces. Also referred to as print modes. The six typefaces are LQ, Near LQ, Normal, Hi-Speed, Super Hi-Speed, and Ultra Hi-Speed.

# 2 Configuration with the Control Panel

### Introduction

### **IMPORTANT**

Configuration directly affects printer operation. Do not change the configuration of your printer until you are thoroughly familiar with the procedures in this chapter.

In order to print data, the printer must respond correctly to signals and commands received from the host computer. Configuration is the process of matching the printer's operating characteristics to those of the host computer and to specific tasks, such as printing labels or printing on different sizes of paper. The characteristics that define the printer's response to signals and commands received from the host computer are called configuration parameters. Examples are line spacing, form length, etc.

You can change the parameters by sending appropriate control codes, or by pressing keys on the control panel. Control codes offer more versatility, and they override control panel settings.

This chapter explains how to use the control panel.

Chapter 3 provides information about control codes.

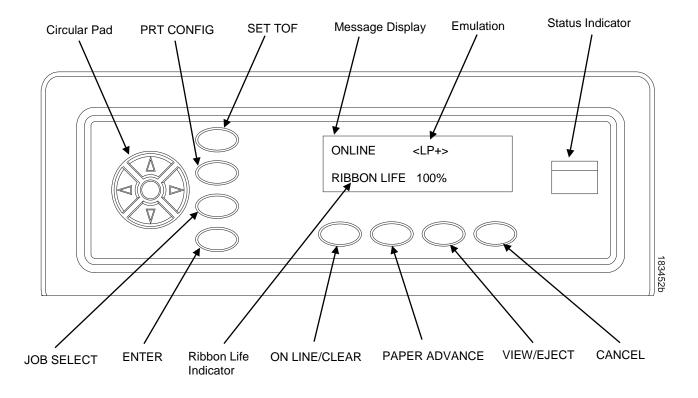

**Figure 1 The Control Panels** 

### **Printing the Configuration**

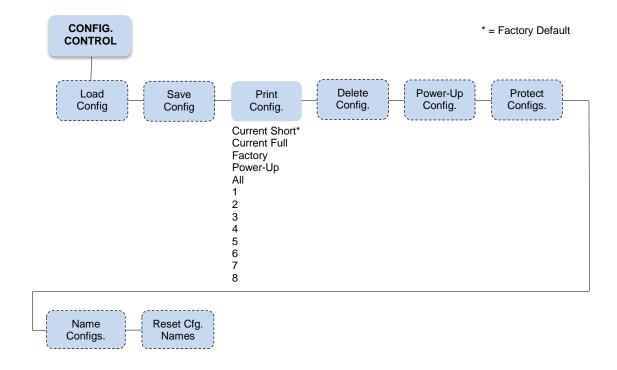

It is recommended you print a configuration to determine what is already stored and what needs to be modified.

You can print any or all of the configurations shown above. Configurations 1-8 are the customized configurations.

To print a configuration, follow the procedure in Table 1.

**Table 1 Printing Configurations** 

| Step | Key                              | Result                           | Notes                                      |
|------|----------------------------------|----------------------------------|--------------------------------------------|
| 1.   | Make sure the printer is on.     |                                  |                                            |
| 2.   | ON LINE/CLEAR                    | OFFLINE<br>QUICK SETUP           |                                            |
| 3.   | +                                | ENTER SWITCH UNLOCKED            | Allows you to make configuration changes.  |
|      |                                  | OFFLINE<br>QUICK SETUP           |                                            |
| 4.   |                                  | OFFLINE<br>CONFIG. CONTROL       |                                            |
| 5.   |                                  | CONFIG. CONTROL Load Config.     |                                            |
| 6.   | UNTIL                            | CONFIG. CONTROL<br>Print Config. |                                            |
| 7.   |                                  | Print Config.<br>Current Short*  |                                            |
| 8.   | OR                               | Print Config.<br>All             | Press until the desired option displays.   |
| 9.   | ENTER                            | OFFLINE<br>CONFIG. CONTROL       | The configuration listing begins printing. |
| 10.  | Carefully tear off the configura | ation printout.                  |                                            |

**Table 1 Printing Configurations** 

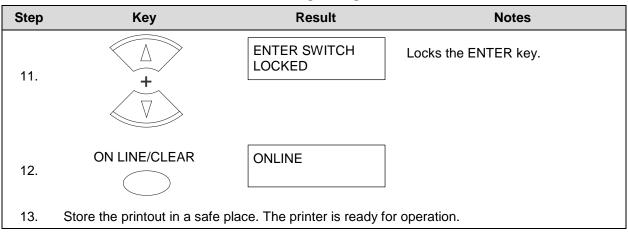

**NOTE:** Another way to print the current configuration is to go OFFLINE, press the PRT CONFIG key, and then press ENTER.

### The Configuration Menu

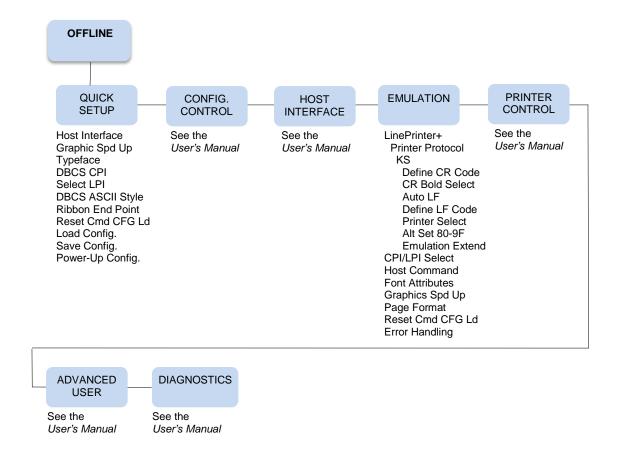

**Figure 2 Configuration Menu Overview** 

### **Moving within the Configuration Menu**

The example in Table 2 explains how to change the LPI value.

**Table 2 Changing Configurations** 

| Step | Key                          | Result                           | Notes                                     |
|------|------------------------------|----------------------------------|-------------------------------------------|
| 1.   | Make sure the printer is on. |                                  |                                           |
| 2.   | ON LINE/CLEAR                | OFFLINE<br>QUICK SETUP           |                                           |
| 3.   | <u>+</u>                     | ENTER SWITCH UNLOCKED  OFFLINE   | Allows you to make configuration changes. |
|      |                              | CONFIG. CONTROL                  |                                           |
| 4.   | UNTIL                        | OFFLINE<br>EMULATION             |                                           |
| 5.   |                              | EMULATION<br>LinePrinter+        |                                           |
| 6.   |                              | LinePrinter+<br>Printer Protocol |                                           |
| 7.   |                              | LinePrinter+<br>CPI/LPI Select   |                                           |
| 8.   |                              | CPI/LPI Select<br>Select LPI     |                                           |
| 9.   |                              | Select LPI<br>6.0 LPI*           |                                           |

**Table 2 Changing Configurations** 

| Step       | Key                                                               | Result                     | Notes                                                                                                 |
|------------|-------------------------------------------------------------------|----------------------------|----------------------------------------------------------------------------------------------------|
| 10.        | OR                                                                | Select LPI<br>8.0 LPI      | Press until the desired value displays.                                                               |
| 11.        | ENTER                                                             | Select LPI<br>8.0 LPI*     | An asterisk indicates the value selected.                                                             |
| 12.        |                                                                   | lly; press ◀ or ▶ to move  | our way through the menu. e horizontally and to scroll through the c/CLEAR, to move to the top of the |
| To SA      | AVE CHANGES AS A CONFIGU                                          | IRATION that is stored     | in memory and can be loaded later:                                                                    |
| 13.        | UNTIL                                                             | OFFLINE<br>EMULATION       |                                                                                                    |
| 14.        | UNTIL                                                             | OFFLINE<br>CONFIG. CONTROL |                                                                                                    |
| 15.<br>16. | <u> </u>                                                          | ENTER SWITCH LOCKED        | Locks the configuration parameters.                                                                   |
|            |                                                                   |                            |                                                                                                    |
| 17.        | ON LINE/CLEAR                                                     | ONLINE                     |                                                                                                    |
| 18.        | The printer is ready for operation When you turn off the printer, |                            | ffective as long as the printer is on. ased from memory.                                              |

### **Saving Your New Configuration**

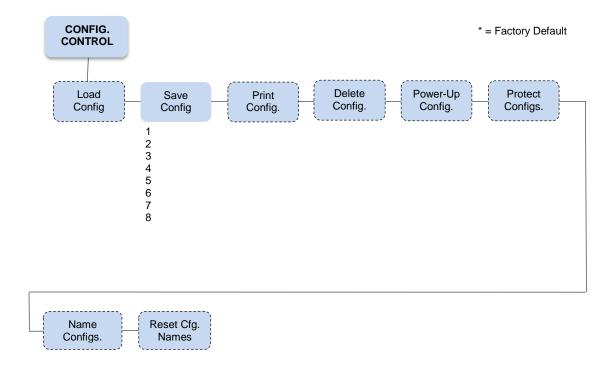

After changing all of the necessary parameters, it is recommended you save them as a configuration that can be stored for future use and loaded later. If you do not save your configuration before you power off the printer, all of your parameter changes will be erased. The Save Config. option allows you to save up to eight configurations to meet different print job requirements. Configurations 1 through 8 are empty until you save values to them using the Save Config. option. For example:

Config 1: Selects LQ typeface, 5 cpi, 6 lpi

Config 2: Selects Near LQ typeface, 6 cpi, 8 lpi

Once you have saved a configuration using this option, it will not be lost if you power off the printer. You can load a configuration for a specific print job and modify and resave it. You may want to print your configurations and store them in a safe place, such as inside the printer cabinet.

**NOTE:** The Protect Configs. parameter must be set to disable before you can save a configuration. Once you save a configuration, the Protect Configs. parameter automatically returns to enable. Once you change active emulations, any changes to the previously selected emulation will be gone unless they have been saved.

**Table 3 Saving Configurations** 

| Step                                                                                                   | Key                             | Result                                           | Notes                                                                |  |
|----------------------------------------------------------------------------------------------------|---------------------------------|--------------------------------------------------|----------------------------------------------------------------------|--|
| 1.                                                                                                    | If you are already in the confi | guration menu, go to step                        | 5.                                                                   |  |
| 2.                                                                                                    | ON LINE/CLEAR                   | OFFLINE<br>QUICK SETUP                           |                                                                      |  |
| 3.                                                                                                    |                                 | ENTER SWITCH<br>UNLOCKED  OFFLINE<br>QUICK SETUP | Allows you to make configuration changes.                            |  |
| 4.                                                                                                    |                                 | OFFLINE<br>CONFIG. CONTROL                       |                                                                      |  |
| 5.                                                                                                    |                                 | CONFIG. CONTROL Load Config.                     |                                                                      |  |
| 6.                                                                                                    |                                 | CONFIG. CONTROL<br>Save Config.                  |                                                                      |  |
| 7.                                                                                                    |                                 | Save Config.<br>1*                               |                                                                      |  |
| 8.                                                                                                    | OR                              | Save Config. 2                                   | Press until the desired number (1-8) displays.                       |  |
| NOTE: Do not turn off the printer while Save is in progress because you might lose your configuration. |                                 |                                                  |                                                                      |  |
| 9.                                                                                                    | ENTER                           | Save Config. 2*                                  | The configuration is now saved in memory. (In this case, config. 2.) |  |
| 10.                                                                                                    | UNTIL                           | CONFIG. CONTROL<br>Save Config.                  |                                                                      |  |

**Table 3 Saving Configurations** 

| Step  | Key                                                                                                    | Result                 | Notes                |  |  |  |
|-------|----------------------------------------------------------------------------------------------------|------------------------|----------------------|--|--|--|
| NOTE: | <b>NOTE:</b> It is recommended you print the configuration. Go to page 11, step 5. If you decide not to print the configuration, then continue with the following steps. |                        |                      |  |  |  |
| 11.   |                                                                                                    | ENTER SWITCH<br>LOCKED | Locks the ENTER key. |  |  |  |
| 12.   | ON LINE/CLEAR                                                                                                    | ONLINE                 |                      |  |  |  |
| 13.   | The printer is ready for oper                                                                                                    | ation.                 |                      |  |  |  |

### **LinePrinter Plus Menu**

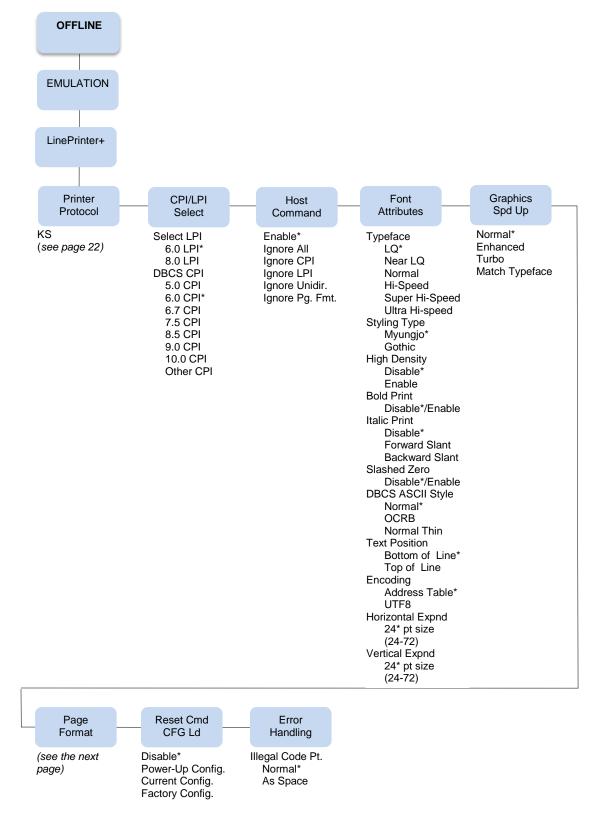

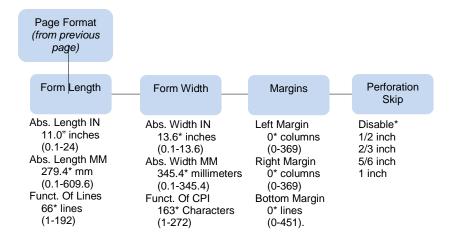

Figure 3 LinePrinter Plus Menu

#### **CPI/LPI Select**

This parameter lets you specify the characters per inch (cpi) and lines per inch (lpi) values. The defaults are 6 lpi and 6 cpi.

#### **Host Command**

- Enable. The default. Enables all host printing commands.
- Ignore All. This function treats all control codes and printing commands as the data.
- Ignore CPI. This function ignores the CPI selection commands only.
- Ignore LPI. This function ignores the LPI selection commands only (e.g., ESC 2 and ESC 0).
- Ignore Unidir. All unidirectional commands sent by the host are ignored by the printer.
- Ignore Pg. Fmt. This function ignores all the page format setting commands sent from the host.

### **Font Attributes**

This submenu allows you to define the following font attributes: typeface, bold print, and italic print. You can also specify if the ASCII character will print with the OCRB mode.

High Density enabled will allow the LQ typeface to print in higher print density. It will not take effect when other typefaces are selected.

Text position specifies where the text will be positioned in the line space. When set to Top of Line, text will be positioned at the top of the line space. When set to Bottom of Line, the text will be positioned as if it were at the bottom of a 6 lpi line space. The following example shows both Top of Line and Bottom of Line text positions:

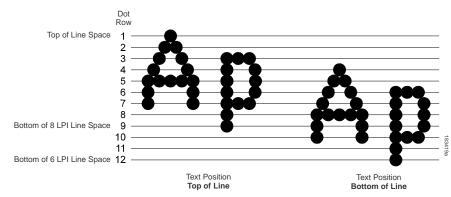

address KSC5601. The option "UTF8" allows users to input UTF8 data stream.

The option "Horizontal Expnd" specifies the character horizontal expansion in dot for both ASCII and DBCS characters in DBCS mode.

The option "Vertical Expnd" specifies the character vertical expansion in dot for both ASCII and DBCS characters in DBCS mode.

### **Graphics Spd Up**

The

Table"

This menu is used to increase (speed up) graphic printing speed by turning on the Enhanced/Turbo mode.

- Normal. The default. The printer prints at the given input graphics resolution.
- Enhanced. The printer provides first-level speed up, which means the speed is faster than Normal mode.
- Turbo. The printer provides second-level speed up, which means the speed is faster than Enhanced mode.
- **Match Typeface**. The input 180x180 dpi graphics resolution will drop-dot to the resolution that matches the typeface selected.

### **Page Format**

### Form Length

Forms length is the number of lines that can be printed on a page. You can set forms length in inches or in print lines per page. The most accurate method is lines per page.

### Form Width

When using paper that is 8 1/2 inches wide, selecting an 8-inch print width prevents printing beyond the right margin and damaging the hammer tips and platen.

### **Margins**

You can set the bottom, left, and right form margins.

### **Perforation Skip**

Perforation Skip allows or prevents printing on the page perforation. When enabled, it sets up a skip-over margin of 1/2," 2/3," 5/6," or 1." For example, a skip-over margin of 1" allows a 1" margin at the bottom of the page perforation. The default is Disable.

### Reset Cmd CFG Ld

When the printer receives a host data stream reset command (ESC @ or ESC[K) in addition to resetting printer variables, the selected configuration will be loaded.

option "Address

table supported:

specifies the

- Disable. The default. The active emulation parameters are loaded when the reset command is
  executed.
- Power-Up Config. The power-up configuration is loaded when the reset command is executed.
- Current Config. The currently selected configuration is loaded when the reset command is executed.
- Factory Config. The factory installed configuration is loaded when the reset command is executed.

### **Error Handling of Illegal Code Point**

This command determines the way illegal DBCS characters are processed:

- Normal. The default. Will ignore illegal DBCS characters.
- **As Space**. Will insert two space characters (0X20, 0X20) when the data stream contains error DBCS coding.

### **KS Emulation**

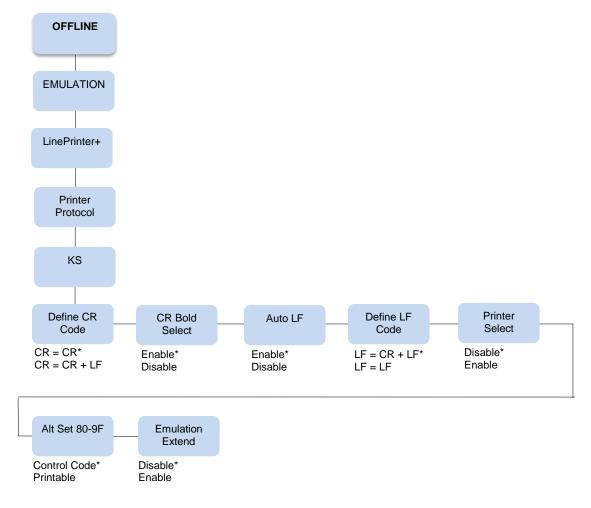

Figure 4 KS Emulation Menu

### **Define CR Code**

The Define CR code option controls the action of the printer when it receives a Carriage Return code (hex 0D) from the host computer. If this feature is enabled, each time the printer receives a Carriage Return, it inserts an additional Line Feed code (hex 0A) into the data stream. Do not use this feature if the host computer sends Line Feeds to the printer.

- **CR = CR**. Does not insert an extra Line Feed after each Carriage Return.
- CR = CR + LF. Inserts an extra Line Feed after each Carriage Return.

### **CR Bold Select**

This option determines whether CR (0x0D) will turn on the bold attribute.

- Enable. The text after CR will be printed as bold together with the text before CR.
- Disable. Normal CR function.

#### **Auto LF**

This option defines the printer actions when print data is received past the forms width setting.

- Enable. Performs an automatic carriage return and line feed when data is received past the forms width.
- **Disable**. Discards any data past the forms width.

#### **Define LF Code**

The Define LF code option controls the action of the printer when it receives a Line Feed code (hex 0A) from the host computer. If this feature is enabled, each time the printer receives a Line Feed, it inserts an additional Carriage Return code (hex 0D) into the data stream. This feature can be used in most installations, but it is required if the host computer does not send Carriage Returns to the printer.

- LF = CR + LF. Adds an extra Carriage Return with each Line Feed.
- LF = LF. Does not add a Carriage Return with a Line Feed.

### **Printer Select**

- Disable. Ignores the ASCII DC1 and DC3 control codes.
- Enable. Disables the printer when a DC1 control code is received, and enables the printer when a DC3 control code is received.

### Alt. Set 80-9F

- Control Code. Interprets data in the range of hex 80 through hex 9F as a control code.
- **Printable**. Prints data in the range of hex 80 through hex 9F.

### **Emulation Extend**

- Disable. Does not select the extension command.
- **Enable**. Selects the extension command (ESC 4/ESC 5 to select/cancel Italic Printing and ESC SP to select Intercharacter Spacing).

## 3 LinePrinter Plus KS Emulation

### **KS Emulation**

"Emulation" refers to the ability of a printer to execute the commands of other printer control languages. In KS emulation mode, your printer prints files coded for Epson LQ series printers, particularly the KS.

### **Exceptions and Differences**

Because of mechanical differences between your printer (a line matrix printer) and moving printhead serial matrix printers, some features are approximated or not supported.

### **Default Values and States**

Your printer stores a set of typical operating states and conditions in the flash memory. The first time you power up the printer, the factory settings in Table 4 are automatically invoked.

**Table 4 Factory Settings** 

| Characteristic   | Default Setting |
|------------------|-----------------|
| Select LPI       | 6.0             |
| DBCS CPI         | 6.0             |
| Host Command     | Enable          |
| Typeface         | LQ              |
| Styling Type     | Myungjo         |
| High Density     | Disable         |
| Bold Print       | Disable         |
| Italic Print     | Disable         |
| Slashed Zero     | Disable         |
| DBCS ASCII Style | Normal          |
| Text Position    | Bottom of Line  |
| Encoding         | Address Table   |
| Graphics Spd Up  | Normal          |
| Left Margin      | 0 columns       |
| Right Margin     | 0 columns       |
| Bottom Margin    | 0 lines         |
| Perforation Skip | Disable         |

**Table 4 Factory Settings** 

| Characteristic   | Default Setting                                    |
|------------------|----------------------------------------------------|
| Form Length      | 11.0 inches<br>279.4 millimeters<br>66 lines       |
| Form Width       | 13.6 inches<br>345.4 millimeters<br>163 characters |
| Reset Cmd CFG Ld | Disable                                            |
| Illegal Code Pt. | Normal                                             |
| Define CR Code   | CR = CR                                            |
| Auto LF          | Enable                                             |
| Define LF Code   | LF = CR + LF                                       |
| Printer Select   | Disable                                            |
| Alt Set 80-9F    | Control Code                                       |
| Emulation Extend | Disable                                            |

### **Escape Sequences**

Some KS control codes consisting of more than one character are called escape sequences because the first character in the sequence is the ASCII ESCape character. ESC alerts the printer that a special function command—not printable characters—follows.

The format for an escape sequence is:

ESC (parameter 1)(parameter 2)...(parameter n)

For example, to select emphasized (offset) print, send the ESC character immediately followed by the E character (do not add a space character):

ASCII: ESC E Hex: 1B 45Dec: 27 69

### **Super-Set Commands**

The unique control code sequence for both SSCC and ASSC commands are defined in the table below:

| Control Code | ASCII Value | Hex Value      | Dec Value         |
|--------------|-------------|----------------|-------------------|
| SSCC         | ESC   };    | 1B 7C 7D 3B    | 27 124 125 59     |
| ASSC         | ESC   } ; q | 1B 7C 7D 3B 71 | 27 124 125 59 113 |

### **Set And Reset Codes**

Set and reset are other ways of saying turn on and turn off; select and deselect; or enable and disable.

Some printer features are set and reset with an escape sequence and the numbers 1 or 0. In those cases, you can represent 1 and 0 as hexadecimal codes 01 and 00, or as the ASCII codes for the numerals 1 and 0 (hexadecimal 31 and 30).

### **Configuring the KS Emulation with Control Codes**

The remainder of this chapter describes the KS printer control language codes that may be sent from a host computer attached to the printer in order to invoke and configure numerous KS emulation functions.

### **Format for Control Code Descriptions**

The following information is listed for each code (where applicable and possible) in this chapter:

ASCII Mnemonic. The ASCII name for the control code.

Hex Code. The hexadecimal equivalent of the code. (For octal equivalents, refer to Appendix A.)

**Dec Code.** The decimal equivalent of the code.

**Purpose.** The function(s) of the control code.

**Comment.** A description of exceptions or limitations to normal use.

**Example.** A sample is provided for some control codes to illustrate how the code is used.

### **Control Code Index**

The following index lists the control codes by function, ASCII mnemonic, and page number. Some control code functions can also be selected at the control panel.

| FUNCTION                            | ASCII CODE           | PAGE |
|-------------------------------------|----------------------|------|
| Vertical Motion and Print Execution |                      |      |
| Auto Wrap Mode                      | ESC d n              | 31   |
| Carriage Return                     | CR                   | 36   |
| Form Feed                           | FF                   | 41   |
| Form Length by Lines                | ESC C n              | 41   |
| Line Feed                           | LF                   | 46   |
| Line Feed n/180 Inch                | ESC J n              | 46   |
| Line Spacing 1/6 Inch (6 lpi)       | ESC 2                | 47   |
| Line Spacing 1/8 Inch (8 lpi)       | ESC 0                | 47   |
| Line Spacing 1/10 Inch (10.3 lpi)   | ESC 1                | 48   |
| Line Spacing n/60 Inch              | ESC A n              | 48   |
| Line Spacing n/120 Inch             | ESC u n              | 49   |
| Line Spacing n/180 Inch             | ESC 3 n              | 49   |
| Line Spacing 1/n Inch               | ESC c n              | 50   |
| Set/Reset Vertical Writing          | ESC j n              | 54   |
| Vertical Tab                        | VT                   | 57   |
| Vertical Tab, Set/Clear             | ESC B n1 n2 n3nk NUL | 57   |
| <b>Horizontal Motion</b>            |                      |      |
| Absolute Horizontal Print Position  | ESC t n1 n2 n3       | 30   |
| Backspace                           | BS                   | 31   |
| Home Print Head                     | ESC <                | 44   |
| Horizontal Tab Execute              | HT                   | 45   |
| Horizontal Tab Set/Release          | ESC D n1 nk NUL      | 45   |

| FUNCTION                                           | ASCII CODE            | PAGE      |
|----------------------------------------------------|-----------------------|-----------|
| Emphasis                                           | 7.0011 0002           | . 7.02    |
| Bold Print                                         | ESC E                 | 36        |
| Bold Print Cancel                                  | ESC F                 | 36        |
| Condensed Print                                    | SI                    | 37        |
| Condensed Print Reset                              | DC2                   | 37        |
| Double Height Upper/Lower                          |                       | 0.        |
| Part of Character                                  | ESC i n               | 37        |
| Double High Print                                  | ESC y n               | 38        |
| Double Strike                                      | ESC G                 | 38        |
| Double Strike Cancel                               | ESC H                 | 38        |
| Double Wide Print                                  | ESC W n               | 39        |
| Double Wide Print (One Line)                       | SO                    | 40        |
| Double Wide Print (One Line) Cancel                | DC4                   | 40        |
| One and a Half Times Mode                          | ESC s n               | 51        |
| Shadow Mode                                        | ESC z n               | 54        |
| Superscript and Subscript Printing                 | ESC S n               | 54        |
|                                                    | 200 0 11              | 01        |
| Superscript and Subscript Printing, Cancel         | ESC T                 | 54        |
| Underline                                          | ESC – n               | 56        |
|                                                    | 200                   |           |
| Print Quality Control                              | E00                   | <b>54</b> |
| Print Quality                                      | ESC x n               | 51        |
| Character Set Manipulation                         |                       | 40        |
| Hangul/English CPI Select                          | ESC q n               | 43<br>44  |
| Hangul/English Mode Select<br>Hangul Myunjo/Gothic | ESC h n               | 44        |
| Character Select                                   | ESC m n               | 44        |
| Make Hex 80-9F Printable                           | ESC 6                 | 50        |
| Make Hex 80-9F Control Codes                       | ESC 7                 | 50        |
| Table Character Masking                            | ESC w n               | 55        |
| Table Characters, Extending                        | ESC v n               | 55        |
| Data Manipulation                                  |                       |           |
| Cancel Line                                        | CAN                   | 36        |
|                                                    | O/ II. (              | 00        |
| Graphics  Rit Image Coloct                         | ESC * m n1 n2 d1 dk   | 25        |
| Bit Image Select<br>Graphics Select (60 dpi)       | ESC K n1 n2 d1 dk     | 35<br>42  |
| Graphics Select (120 dpi)                          | ESC L n1 n2 d1 dk     | 42        |
| Graphics Select (120 dpi)                          | ESC n n1 n2 d1 dk     | 43        |
| Miscellaneous Printer Control                      | 200 11 111 112 a 1 ax | 40        |
|                                                    | DEI                   | 25        |
| Bell<br>Initialize Printer                         | BEL<br>ESC @          | 35<br>46  |
| Printer Deselect                                   | DC3                   | 52        |
| Printer Select                                     | DC1                   | 52<br>52  |
| Reverse Mode                                       | ESC r n               | 52<br>52  |
| Unidirectional Mode                                | ESC U n               | 52<br>57  |
| Chian Cononai Mode                                 | 200 0 11              | 57        |

| FUNCTION                                 | ASCII CODE     | PAGE     |
|------------------------------------------|----------------|----------|
| Extension Command                        |                |          |
| Cancel Italic Font<br>Select Italic Font | ESC 5<br>ESC 4 | 36<br>53 |
| Set Intercharacter Space                 | ESC SP n       | 53       |
| Superset Command                         |                |          |
| Barcode Printing                         | SSCC c t       | 31       |
| Graphic Printing (Bit Image)             | SSCC *         | 52       |
| Turn On/Off OCR Printing                 | ASSC 0 z n     | 56       |
| Font Expansion                           | ASSC 0 e       | 40       |
| Graphic Printing                         | ASSC 0 *       | 41       |

### **Absolute Horizontal Print Position**

ASCII Code ESC t n1 n2 n3
Hex Code 1B 74 n1 n2 n3
Dec Code 27 116 n1 n2 n3

### **Purpose**

Moves the simulated print head to an Absolute Horizontal Print position using the following formula:

horizontal position =  $(n1 \times 100) + (n2 \times 10) + n3$ 

#### Where:

n1 = 0 (hex 30) through 1 (hex 31)

n2 = 0 (hex 30) through 9 (hex 39)

n3 = 0 (hex 30) through 9 (hex 39)

horizontal position = 1 through 136

### Comment

The unit setting for this command is based on the present size of the ASCII character. Only a condensed print (SI) or CPI (ESC q) command will change the character size.

When moving to an Absolute Horizontal Print position using ESC t, then underline, shadow, and reverse do not print. When the One and a Half Times mode (ESC s) is on, the Absolute Horizontal Print position will not activate until One and a Half Times mode is turned off.

If the distance goes beyond the right margin, the sequence is ignored.

### **Auto Wrap Mode**

**ASCII Code** ESC d n**Hex Code** 1B 64 n**Dec Code** 27 100 n

### **Purpose**

When data is printed beyond the right margin in Auto Wrap mode, an LF is inserted automatically. The next character is then printed on the next line from the left margin, and all one line commands selected with SO and ESC y are reset.

### Where:

n = SOH (hex 01) or 1 (hex 31) turns on Auto Wrap mode n = NUL (hex 00) or 0 (hex 30) turns off Auto Wrap mode

### Comment

Auto Wrap mode is on by default. When Auto Wrap mode is off, any data which occurs beyond the right margin is cut off.

### **Backspace**

 ASCII
 BS

 Hex
 08

 Dec
 8

### **Purpose**

Moves the print position to the left a distance equal to an ASCII character in the current pitch, plus any additional intercharacter space.

### **Discussion**

The code is ignored if the logical print head is positioned at the first character column.

### **Example**

If you were to print five "T" characters followed by two BS commands and two "=" characters, the output would look like the sample below:

### TTT∓≢

### **Barcode Printing**

**ASCII Code** SSCC c t; d data d [; N n; xxxx; yyyy] [; X mmmm] [; P p] [; C] [; H hh] [; D] [; F q

data q

**Hex Code** SSCC 63 t; d data d [; 4E n; xxxx; yyyy] [; 58 mmmm] [; 50 p] [; 43 ] [; 48 hh] [; 44 ]

[; 46 *q data q*]

**Dec Code** SSCC 99 t; d data d [; 78 n; xxxx; yyyy] [; 88 mmmm] [; 80 p] [; 67 ] [; 72 hh] [; 68 ]

[; 70 q data q]

Where:

t =type of Barcode

| t (ASCII) | t (hex) | Selects Barcode |
|-----------|---------|-----------------|
| В         | 42      | Codabar         |
| С         | 43      | Code 39         |
| 9         | 39      | Code 93         |
| D         | 44      | Code 128        |
| 8         | 38      | EAN-8           |
| 1         | 31      | EAN-13          |
| F         | 46      | FIM             |
| G         | 47      | German I-2/5    |
| I         | 49      | Interleaved 2/5 |
| М         | 4D      | MSI             |
| 4         | 34      | PDF 417         |
| 0         | 4F      | PostBar         |
| Р         | 50      | POSTNET         |
| R         | 52      | Royal Mail      |
| Т         | 54      | Telepen         |
| V         | 56      | UCC/EAN-128     |
| А         | 41      | UPC-A           |
| E         | 45      | UPC-E           |
| S         | 53      | UPC Shipping    |
| U         | 55      | UPS 11          |

### Where:

d = barcode delimiter, which can be any character not used in the barcode data field. data = variable length printable data field (PDF); character set is Alphanumeric The following parameters are optional:

### Where:

N = activates the offset

n = the x and y coordinate unit system

| n (ASCII) | Selects Value                                             |
|-----------|-----------------------------------------------------------|
| 0         | Use current cpi and lpi values                            |
| 1         | Use 1/4 inch value                                        |
| 2         | Use 1/2 centimeter value : 1/(2.54x2)                     |
| 3         | Use 1 mm value : 1/(25.4)                                 |
| 4         | Use target barcode dot (refer to table immediately below) |

When:

n = 4

| Front Panel Typeface | X Offset Unit (Inch) | Y Offset Unit (Inch) |
|----------------------|----------------------|----------------------|
| LQ                   | 1/180                | 1/180                |
| Near LQ              | 1/120                | 1/120                |
| Normal               | 1/180                | 1/144                |
| Hi-Speed             | 1/180                | 1/120                |
| Super Hi-Speed       | 1/180                | 1/90                 |
| Ultra Hi-Speed       | 1/180                | 1/90                 |

### Where:

xxxx = 4-digit upper left corner x (horizontal axis)

yyyy = 4-digit upper left corner y (vertical axis)

X = activates magnification

*mmmm* = bar code magnification

The possible magnification is as follows:

| Barcode Type    | Magnification                                                      |
|-----------------|--------------------------------------------------------------------|
| Code 39         | X4 X3 X2 X1 X1.5 X1A X1B *X1C *X1D *X1E<br>X4 X3 X2 X2A X1 X1A X1B |
| Interleaved 2/5 | X4 X3 X2 X2A X1 X1A X1B                                            |
| German I-2/5    | X4 X3 X2 X2A X1 X1A X1B                                            |
| UPC Shipping    | X4 X3 X2 X1 X1.5 X1A X1B *X1C *X1D *X1E                            |
| Telepen         | X4 X3 X2 X1<br>X4 X3 X2 X1 X1.5                                    |
| MSI             | X4 X3 X2 X1 X1.5                                                   |
| Code 128        | X4 X3 X2 X1 X1.5                                                   |

| Barcode Type | Magnification    |
|--------------|------------------|
| UCC/EAN-128  | X4 X3 X2 X1 X1.5 |
| Code 93      | X2 X1            |
| UPS 11       | X2 X1            |
| UPC-A        | X2 X1            |
| UPC-E        | X2 X1            |
| EAN 8        | X4 X3 X2 X1      |
| EAN 13       | X1               |
| Codabar      | X1 X1A           |
| POSTNET      | X1 X1A           |
| Royal Mail   | X1               |
| Postbar      | X3 X2 X1         |
| FIM          |                  |
| PDF 417      |                  |
| <u> </u>     |                  |

<sup>\*</sup> The X1C, X1D, and X1E values can only be printed for a 180 dpi horizontal barcode. If these values are sent for a 120 dpi horizontal barcode, it will print as value X1.

### Where:

P = activates printable data field variable

p = location of PDF ("A" {above}, "B" {below, default}, "N" {none})

(Note: FIM, Postbar, and PDF417 do not support this parameter.)

C = Calculate and plot check digit (if the check digit is optional)

H = activates the height variable

*hh* = 2-digit barcode height in 1/10"

D = Dark barcode

(Note: This parameter does not take effect under any DBCS typefaces.)

[;F q data q] = secondary data field (optional). The secondary data field is only used to specify the barcode data when the primary data field is empty (two delimiters without any data). When the primary data field is not empty, the secondary data field is ignored.

**NOTE:** This is not the KS Emulation command. This is an additional command for the H-series printer only.

### Bell

 ASCII
 BEL

 Hex
 07

 Dec
 7

### **Purpose**

Sounds the printer's bell for 1/10 second.

### **Bit Image Select**

ASCII ESC \* m n1 n2 d1 ... dk

Hex 1B 2A m n1 n2 d1 ... dk

Dec 27 42 m n1 n2 d1 ... dk

### **Purpose**

Prints dot-graphics in 8- or 24-dot columns, depending on the defined parameters.

Where:

m =the dot density (see Table 5).

n1 n2 = total number of columns of graphics data to follow:

number of dot columns =  $(n2 \times 256) + n1$ 

n1 ranges from 0 through 255; n2 ranges from 0 through 31.  $d1 \dots dk$  = bytes of graphics data; k is determined by multiplying the total number of columns times the number of bytes required for each column.

**Table 5 Dot Density** 

| m  | Horizontal<br>Density (dpi) | Vertical<br>Density (dpi) | Dots per<br>Column | Bytes per<br>Column |
|----|-----------------------------|---------------------------|--------------------|---------------------|
| 0  | 60                          | 60                        | 8                  | 1                   |
| 1  | 120                         | 60                        | 8                  | 1                   |
| 2  | 120                         | 60                        | 8                  | 1                   |
| 3  | 240                         | 60                        | 8                  | 1                   |
| 4  | 80                          | 60                        | 8                  | 1                   |
| 6  | 90                          | 60                        | 8                  | 1                   |
| 32 | 60                          | 180                       | 24                 | 3                   |
| 33 | 120                         | 180                       | 24                 | 3                   |
| 38 | 90                          | 180                       | 24                 | 3                   |
| 39 | 180                         | 180                       | 24                 | 3                   |
| 40 | 360                         | 180                       | 24                 | 3                   |

### **Bold Print**

| ASCII Code | ESC E | ESC F |
|------------|-------|-------|
| Hex Code   | 1B 45 | 1B 46 |
| Dec Code   | 27 69 | 27 70 |

### **Purpose**

ESC E sets the weight attribute of the font to **bold**.

ESC F sets the weight attribute of the font to normal (cancels the bold weight previously set by ESC E).

#### **Comments**

The ESC E command increases the weight of printed lines and characters, resulting in bolder printing. Both the ESC E and ESC F commands override the Bold Print setting on the control panel (see page 20), and both commands work under ASCII and Hangul modes.

### **Cancel Italic Font**

ASCII Code ESC 5
Hex Code 1B 35
Dec Code 27 53

### **Purpose**

Sets the style attribute of the font to normal (default). (Cancels the italic style previously selected with the ESC 4 command.)

#### Comment

This command changes the Italic Print front panel setting.

This command only takes effect when Emulation Extend (a front panel option) is set to Enable.

**NOTE:** This is not the KS Emulation command. This is an additional command for the H-series printer only.

### Cancel Line

ASCII Code CAN Hex Code 18 Dec Code 24

### **Purpose**

Clears all printable characters and bit-image graphics on the current line and moves the print position to the left margin.

### **Carriage Return**

ASCII Code CR Hex Code 0D Dec Code 13

### **Purpose**

Returns the simulated print head to the left margin.

#### Comment

The CR code may or may not cause printing or paper motion, depending on the configuration as set from the control panel. If CR=CR is set, the characters following the CR are printed over the previous characters on the line. If CR=CR+LF is set, the paper is moved one line at the current line spacing. This automatic LF will also cancel all single line print attributes.

## Condensed Print (Set/Reset)

 ASCII Code
 SI
 DC2

 Hex Code
 0F
 12

 Dec Code
 15
 18

#### **Purpose**

Condenses print pitch to Hangul 10 CPI/English 20 CPI. DC2 cancels this command.

#### Comment

Control code SI affects all subsequent characters. After receiving code SI, all characters are printed condensed until the printer is reset by DC2, a printer reset, or a new print mode control code.

One and a Half Times mode and Superscript/Subscript mode are ignored in Condensed mode. Conversely, condensed mode commands are ignored if One and a Half Times or Superscript/Subscript mode is turned on.

#### Example

The program below shows condensed character printing and reset.

Control code
SI selects
condensed character printing.
Control code DC2
resets condensed character printing.

### **Double Height Upper/Lower Part of Character**

 ASCII Code
 ESC i n

 Hex Code
 1B 69 n

 Dec Code
 27 105 n

#### **Purpose**

Turns the double height upper/lower character feature on or off.

#### Where:

n = SOH (hex 01) or 1 (hex 31) prints the upper part of character with double height

n = STX (hex 02) or 2 (hex 32) prints the lower part of character with double height

n = NUL (hex 00) or 0 (hex 30) reset; print as normal character

#### Comment

The ESC i *n* command vertically enlarges the upper or lower part of a character. When printing the upper part in this mode, the minimal line spacing is 24/180 inches. This prevents overlapping after an LF. When printing the lower part and executing an LF command, the paper moves by:

(set value) x 2 - 24/180 inches. If the calculated value is less than or equal to 0, the adjustment of line spacing is ignored. To set line spacing, the line spacing command must precede the ESC i n

#### command.

The underline cannot be printed with the upper part of a character. This command is not cleared by LF or CR commands.

See Figure 5 for an illustration of this command.

1
2
4
5

1
Double high character
3
Upper part of double high character
5
Upper and Lower parts combined

Figure 5 Double Height Upper/Lower part Of Character Example

## **Double High Print**

**ASCII Code** ESC y n Hex Code 1B 79 n **Dec Code** 27 121 n

#### **Purpose**

Turns double high print on and off.

#### Where:

n = SOH (hex 01) or 1 (hex 31) turns double high print on

n = NUL (hex 00) or 0 (hex 30) turns double high print off

#### Comment

When ESC y is received, all characters are printed twice as high until reset. This command is cancelled when the printer receives the following commands: LF, FF, VT, CR, or ESC J.

This command is ignored when One and a Half Times mode is turned on, and the One and a Half Times command cancels this feature.

#### **Double Strike**

 ASCII Code
 ESC G ESC H

 Hex Code
 1B 47 1B 48

 Dec Code
 27 71 27 72

ESC G turns on double strike printing.

ESC H turns off double strike printing.

#### Comment

ESC G makes text bolder by printing each dot twice, the second dot offset to the right of the first by a distance equal to 1/2 the width of a dot.

#### **Example**

The following program illustrates double strike character printing.

```
Control code ESC G selects bold character printing, for example: AaBbCcDdEeFfGgHhIiJjKkLlMmNnOoPp. Control code ESC H cancels bold character printing.
```

#### **Double Wide Print**

ASCII Code ESC W nHex Code 1B 57 nDec Code 27 87 n

#### **Purpose**

Turns double wide print on and off.

Where:

n = SOH (hex 01) or 1 (hex 31) turns double wide print on n = NUL (hex 00) or 0 (hex 30) turns double wide print off

#### Comment

When ESC W is received, all characters are printed twice as wide until reset.

This command is ignored when One and a Half Times mode is turned on, and the One and a Half Times command cancels this feature.

#### Example

The following program illustrates double wide character printing.

```
Control code
ESC W 1 selects
expanded character printing.
Control code
ESC W O resets
expanded character printing.
```

## **Double Wide Print (One Line)**

 ASCII Code
 SO
 DC4

 Hex Code
 0E
 14

 Dec Code
 14
 20

#### **Purpose**

Selects double wide print for one line only. DC4 cancels this command.

#### Comment

This control code is a line-by-line print attribute; when SO is received, the characters on the current line print twice as wide and then reset automatically.

This control code is cancelled by one of the following codes: LF, FF, VT, DC4, ESC W 0, CR, or ESC J. If Auto Wrap is active, once the data reaches the end of the line double wide print is cancelled.

SO does not work in One and a Half Times mode, and it will recover when One and a Half Times mode is cancelled. In Compressed mode, the width of the printed character will print double the size of the compressed character.

#### **Example**

The following program illustrates double wide print for one line only.

```
Control code
SO selects
expanded character printing
for one line only.
```

#### **Font Expansion**

| ASCII Code | ASSC | 0  | е   | n1 | n2 |
|------------|------|----|-----|----|----|
| Hex Code   | ASSC | 30 | 65  | n1 | n2 |
| Dec Code   | ASSC | 48 | 101 | n1 | n2 |

#### **Purpose**

Expand the DBCS character up to the size of 72.

For this command to work, n1 must be the same value as n2 (i.e. n1 = n2). When n1 and n2 = 25 to 72, this set font expansion mode is ON. The value of n1 and n2 will determine the bitmap size. For example, if the size of n1 is 50, then the size of the bitmap will be set to 50x50. For n1 and n2 = 24, the font expansion mode will reset to OFF and the bitmap size reverts to the default, 24x24.

Inter-line spacing and inter-character spacing calculations are based on standard setting as if bitmap is 24x24. This command will only increase the size of the bitmap and not affect inter-character spacing or inter-line spacing. For example, if inter-line spacing is 6 dot rows, when the bitmap is expanded from 24x24 to 72x72, the inter-line spacing still remains as 6 dot rows. This is the same for inter-character spacing.

Other commands, such as double height, double width, 2x2 times, left/right margin etc., will not function when font expansion mode is set on. For different typefaces, the characters will expand based on approximate typeface resolution. All commands affecting LPI and CPI will still take effect and is set based on the bitmap being 24x24.

#### Where:

 $n1 = 24 \sim 72$ 

#### $n2 = 24 \sim 72$

This control code does not function while in non-DBCS mode.

#### Form Feed

ASCII Code FF Hex Code 0C Dec Code 12

#### **Purpose**

Prints the data in the buffer, if any, then moves the paper to the top of the next form.

#### Comment

The simulated print head moves to the left margin. This code cancels one-line double-width printing selected with the SO or ESC SO commands.

## Form Length By Lines

 ASCII Code
 ESC C n

 Hex Code
 1B 43 n

 Dec Code
 27 67 n

#### **Purpose**

Sets the form length by lines.

Where:

n = 1 through 127 (hex 01 through hex 7F) to specify the number of lines per form at the current line spacing.

#### Comment

The current line becomes the first line of the form. Setting the form length cancels the bottom margin setting.

Changing the line spacing does not affect the current page length setting, but does change the total number of lines. If the line spacing is changed, using only LF commands may not reach the exact position of the top-of-form.

This command overrides the front panel setting for Function Of Lines (see page 21).

#### **Graphic Printing**

| ASCII Code | ASSC | 0  | *  | m | nL | nΗ | d1dk |
|------------|------|----|----|---|----|----|------|
| Hex Code   | ASSC | 30 | 2A | m | nL | nΗ | d1dk |
| Dec Code   | ASSC | 48 | 42 | m | nΝ | nΗ | d1dk |

#### **Purpose**

Prints dot-graphics in 16 or 24-dot columns, depending on the following parameters:

Where:

m specifies the dot density

nL, nH specifies the total number of columns or graphics data that follow (number of dot columns) = ((nHx256) + nL)

d1...dk specifies bytes of graphics data; k is determined by multiplying the total number of columns times the number of bytes required for each column.

| Parameter m is ASSC* | Horizontal<br>Density<br>(dpi) |     |    | Bytes Per<br>Column |
|----------------------|--------------------------------|-----|----|---------------------|
| 0                    | 180                            | 180 | 24 | 3                   |
| 1                    | 90                             | 180 | 24 | 3                   |
| 2                    | 120                            | 120 | 16 | 2                   |
| 3                    | 90                             | 144 | 24 | 3                   |
| 4                    | 90                             | 120 | 16 | 2                   |
| 5                    | 90                             | 90  | 16 | 2                   |

## **Graphics Select (60 dpi)**

ASCII Code ESC K n1 n2 d1 ... dk
Hex Code 1B 4B n1 n2 d1 ... dk
Dec Code 27 75 n1 n2 d1 ... dk

## **Purpose**

Prints bit-image graphics in 8-dot columns, at a density of 60 horizontal by 60 vertical dpi, depending on the defined parameters.

#### Where:

n1 n2 = total number of columns of graphics data to follow:

number of columns =  $(n2 \times 256) + n1$ 

n1 ranges from 0 through 255; n2 ranges from 0 through 3.

 $d1 \dots dk$  = bytes of graphics data; range from 0 through 255.

#### Comment

This command is identical to the ESC \* 0 command (see page 35).

### **Graphics Select (120 dpi)**

ASCII Code ESC L n1 n2 d1 ... dk
Hex Code 1B 4C n1 n2 d1 ... dk
Dec Code 27 76 n1 n2 d1 ... dk

#### **Purpose**

Prints bit-image graphics in 8-dot columns, at a density of 120 horizontal by 60 vertical dpi, depending on the defined parameters.

#### Where:

n1 n2 = total number of columns of graphics data to follow:

number of columns =  $(n2 \times 256) + n1$ 

n1 ranges from 0 through 255; n2 ranges from 0 through 6.

 $d1 \dots dk$  = bytes of graphics data; range from 0 through 255.

#### Comment

This command is identical to the ESC \* 1 command (see page 35).

## **Graphics Select (180 dpi)**

ASCII Code ESC n n1 n2 d1 ... dk
Hex Code 1B 6E n1 n2 d1 ... dk
Dec Code 27 110 n1 n2 d1 ... dk

#### **Purpose**

Prints bit-image graphics in 24-dot columns, at a density of 180 horizontal by 180 vertical dpi, depending on the defined parameters.

#### Where:

n1 n2 = total number of columns of graphics data to follow:

number of columns =  $((n2 \times 256) + n1) \times 3$ 

n1 ranges from 0 through 255; n2 ranges from 0 through 9.

 $d1 \dots dk$  = bytes of graphics data; range from 0 through 255.

#### Comment

This command is identical to the ESC \* 39 command (see page 35).

## Hangul/English CPI Select

**ASCII Code** ESC q *n* **Hex Code** 1B 71 *n* **Dec Code** 27 113 *n* 

#### **Purpose**

Sets character pitch to one of the values listed in Table 6.

**Table 6 Hangul/English CPI Select** 

| n (Hex) | СРІ                                          | Cell Size                         |
|---------|----------------------------------------------|-----------------------------------|
| 0 or 30 | Hangul 5 CPI<br>English 10 CPI               | Hangul 24 x 24<br>English 12 x 24 |
| 1 or 31 | Hangul 6 CPI<br>English 12 CPI (the default) | Hangul 24 x 24<br>English 12 x 24 |
| 2 or 32 | Hangul 10 CPI<br>English 10 CPI              | Hangul 12 x 24<br>English 12 x 24 |
| 3 or 33 | Hangul 6.7 CPI<br>English 13.3 CPI           | Hangul 24 x 24<br>English 12 x 24 |
| 4 or 34 | Hangul 7.5 CPI<br>English 15 CPI             | Hangul 24 x 24<br>English 12 x 24 |
| 5 or 35 | Hangul 8.5 CPI<br>English 17 CPI             | Hangul 12 x 24<br>English 6 x 24  |
| 6 or 36 | Hangul 9 CPI<br>English 18 CPI               | Hangul 12 x 24<br>English 6 x 24  |

#### Comment

This function has no effect on One and a Half Times mode and condensed mode.

## Hangul/English Mode Select

ASCII Code ESC h nHex Code 1B 68 nDec Code 27 104 n

#### **Purpose**

Switches between Hangul/English mode and English-only mode.

#### Where:

n = SOH (hex 01) or 1 (hex 31) selects Hangul/English mode n = NUL (hex 00) or 0 (hex 30) selects English-only mode

#### Comment

In Hangul/English mode, only ASCII characters in the range below hex 80 are addressed. Anything above this range are Hangul characters following the Korean standard code table (KSC 5601). See Appendix B.

In English-only mode, the characters in the range above hex 80 are extended characters, and can be recognized as either control codes or printable characters with the ESC 7 and ESC 6 commands, respectively (see page 50).

## Hangul Myunjo/Gothic Character Select

**ASCII Code** ESC m n**Hex Code** 1B 6D n**Dec Code** 27 109 n

#### **Purpose**

Selects the typeface of all characters following the command.

#### Where:

n = SOH (hex 01) or 1 (hex 31) selects Gothic style n = NUL (hex 00) or 0 (hex 30) selects Myunjo style

#### Comment

The Hangul characters in the Hangul code table can be selected as Myunjo or Gothic. The remainder of the code table (e.g. special and Chinese characters) remains the same. The default is Myunjo typeface.

#### **Home Print Head**

ASCII Code ESC <
Hex Code 1B 3C
Dec Code 27 60

#### **Purpose**

The print head moves to the extreme left position, so the next line prints left to right.

#### **Horizontal Tab Execute**

ASCII Code HT Hex Code 09 Dec Code 09

## **Purpose**

Moves the simulated print head to the next horizontal tab stop set by the ESC D command.

#### Comment

The unit setting for this command is based on the present size of the ASCII character. Only a condensed print (SI) or CPI (ESC q) command will change the character size.

If double wide or Superscript/Subscript mode is active, the Absolute Horizontal Print position is kept the same.

The printer ignores this command if no tab is set to the right of the current position or if the next tab is to the right of the right margin. Character scoring (underline, overscore, and strikethrough) is not printed between the current print position and the next tab when this command is sent.

#### Horizontal Tab Set/Release

**ASCII Code** ESC D *n1* ... *nk* NUL **Hex Code** 1B 44 *n1* ... *nk* 00 **Dec Code** 27 68 *n1* ... *nk* 0

#### **Purpose**

Sets up to 28 horizontal tab positions in the current character pitch, measured from the left margin position.

#### Where:

n = 1 through 255 (hex 01 through hex FF)

k = 1 through 28 (hex 01 through hex 1C)

*n1* through *n28* specify the character column of the tab positions. NUL is the sequence terminator. ESC D NUL clears all tabs.

#### Comment

The values of *n* must be listed in ascending order or they are ignored. Tabs greater than 28 are ignored. The printer does not move the print position to any tabs beyond the right-margin position. However, all tab settings are stored in the printer's memory; if you move the right margin, you can access previously ignored tabs.

After tabs are set, HT moves the simulated print head to the next tab stop. Sending ESC @ initializes the printer and resets the tabs to every eighth character column (which is the default).

Changing the character pitch does not affect current tab settings. The tab settings move to match any movement in the left margin.

## **Example**

The following example illustrates how to set horizontal tabs.

#### **Initialize Printer**

ASCII Code ESC @ Hex Code 1B 40 Dec Code 27 64

#### **Purpose**

Resets all print-related parameters to the power-up configuration values.

#### Comment

Restores the power-up configuration. The print buffer is cleared of printable data on the line preceding the command. Current position is set as top-of-form.

All settings, such as font, international language selection, etc., are reset to the power-up default values. Character-by- character and line-by-line attributes are canceled. All channels of the vertical format unit are cleared. This command resets the horizontal tabs to every eighth character column. Interface parameters and printer protocol selection are not affected.

**NOTE:** This is not the KS Emulation command. This is an additional command for the H-series printer only.

#### Line Feed

ASCII Code LF Hex Code 0A Dec Code 10

#### **Purpose**

Prints the data in the buffer (if any) and advances the vertical character position a distance of one line at the current line spacing.

#### Comment

If configured for LF equals newline (LF=CR+LF) from the printer's front panel, the simulated print head is moved to the left margin. Otherwise, it is not moved from its current position.

This code cancels single line print attributes selected with the SO, ESC w, or ESC y commands.

If the LF command moves the print position below the bottom margin on continuous paper, the paper advances to the Top- Of-Form position on the next page.

#### Line Feed n/180 Inch

**ASCII Code** ESC J n Hex Code 1B 4A n **Dec Code** 27 74 n

Immediately advances the paper *n*/180 inch.

Where:

n = 0 through 255 (hex 00 through hex FF)

#### Comment

n = 0 is ignored. This command produces an immediate line feed but does not affect line spacing or produce a carriage return. Any one-line-only print attributes in effect are canceled.

Small values of *n* can result in overlapping lines. Overlapping lines can also occur if print attributes such as double high, superscript, or subscript characters are used on the same line.

If One and a Half Times mode (ESC s) is on, any value of n specified between 1 and 24 advances the paper 24/180 inch. Any value of n specified between 25 and 255 advances the paper n/180 inch.

#### **Example**

The following example illustrates n/180-inch line spacing.

```
Control code ESC J 132
```

```
performs a 132/180 inch line feed function for one line only.
```

## Line Spacing 1/6 Inch (6 lpi)

```
ASCII Code ESC 2
Hex Code 1B 32
Dec Code 27 50
```

#### **Purpose**

If this command is following an ESC A *n* command, line spacing is set at *n*/60 inch. Otherwise, line spacing is set at 1/6 inch (6 lpi) for subsequent line feeds.

#### Comment

The 2 is ASCII character 2, not hex 2. This control code overrides line spacing set at the control panel.

#### **Example**

The following example illustrates 1/6-inch line spacing.

```
Control code ESC 2 sets
line spacing at
6 lpi for all subsequent lines
until reset or another spacing is selected.
```

## Line Spacing 1/8 Inch (8 lpi)

```
ASCII Code ESC 0
Hex Code 1B 30
Dec Code 27 48
```

Sets the line spacing to 1/8 inch (8 lpi) for subsequent line feeds.

#### Comment

The 0 is ASCII character 0, not hex 0. When ESC 0 is received, all lines are printed at 8 lpi until a new line spacing is selected or the printer is reset. This control code overrides line spacing set at the control panel.

#### **Example**

The following example illustrates 1/8-inch line spacing.

```
Control code ESC O sets
line spacing at
1/8 (8 lpi) inch for all subsequent lines
until reset or another spacing is selected.
```

## Line Spacing 1/10 Inch (10.3 lpi)

```
ASCII Code ESC 1
Hex Code 1B 31
Dec Code 27 49
```

#### **Purpose**

Sets the line spacing to 1/10 inch (10.3 lpi) for subsequent line feeds. This control code overrides line spacing set at the control panel.

#### Comment

The 1 is ASCII character 1, not hex 1. When ESC 1 is received, all lines are printed at 10.3 lpi until a new line spacing is selected or the printer is reset.

## Line Spacing n/60 Inch

**ASCII Code** ESC A n Hex Code 1B 41 n **Dec Code** 27 65 n

#### **Purpose**

Sets a line spacing of *n*/60 inch for subsequent line feeds. This command takes effect only when followed by an ESC 2 command.

#### Where:

n = 1 through 85 (hex 01 through hex 55) (all other values are ignored)

#### Comment

When this control sequence is received, all subsequent line feeds are n/60-inch until a new line spacing is selected or the printer is reset. This setting overrides line spacing set at the control panel.

Small values of *n* can result in overlapping lines. Overlapping lines can also occur if print attributes such as Elongated (Double High), Superscript, or Subscript characters are used on the same line. If lines overlap, printing speed is reduced.

#### **Example**

The following example illustrates *n*/60-inch line spacing.

```
Control code ESC A 20 sets line spacing at 20/60 inch increments for all subsequent lines until reset or another spacing is selected.
```

## Line Spacing n/120 Inch

 ASCII Code
 ESC u n

 Hex Code
 1B 75 n

 Dec Code
 27 117 n

#### **Purpose**

Specifies the line spacing at *n*/120-inch increments.

Where:

n = 1 through 255 (hex 01 through hex FF)

#### Comment

When this control sequence is received, all subsequent line feeds are n/120-inch until a new line spacing is selected or the printer is reset. This setting overrides line spacing set at the control panel.

Small values of *n* can result in overlapping lines. Overlapping lines can also occur if print attributes such as Elongated (Double High), Superscript, or Subscript characters are used on the same line. If lines overlap, printing speed is reduced.

#### Line Spacing n/180 Inch

 ASCII Code
 ESC 3 n

 Hex Code
 1B 33 n

 Dec Code
 27 51 n

#### **Purpose**

Specifies the line spacing at *n*/180-inch increments.

Where:

n = 1 through 255 (hex 01 through hex FF)

#### Comment

The 3 is an ASCII character 3, not hex 3. All line feeds following receipt of this code are at n/180 inch line spacing until a new line spacing is selected or the printer is reset. Line spacing set by this control code overrides line spacing setting set at the control panel.

If the vertical distance to move is other than a multiple of n/180 inch, the remainder is added to the next paper motion command.

Use caution when combining this control code with other print attributes such as Elongated (Double High), Superscript, or Subscript, because overlapping lines can occur. Print speed is reduced if lines overlap.

#### **Example**

The following example illustrates *n*/180-inch line spacing.

```
Control code ESC 3 50 sets
line spacing at 50/180 inch
increments for all subsequent lines
until reset or another spacing is selected.
```

## Line Spacing 1/n Inch

ASCII Code ESC c nHex Code 1B 63 nDec Code 27 99 n

#### **Purpose**

Specifies the line spacing at 1/*n*-inch increments.

Where:

n = 3 through 6, 8 or 60 (hex 03 through 06, 08, 3C)

#### Comment

When this control sequence is received, all subsequent line feeds are 1/*n*-inch until a new line spacing is selected or the printer is reset. This setting overrides line spacing set at the control panel.

## Make Hex 80-9F Printable

ASCII Code ESC 6
Hex Code 1B 36
Dec Code 27 54

#### **Purpose**

Makes codes hex 80-9F printable characters.

#### Comment

The 6 is an ASCII character 6, not hex 6. This command affects the front panel setting for the Alt. Set 80-9F menu option.

This command takes effect in English-only mode (see page 44).

#### Make Hex 80-9F Control Codes

ASCII Code ESC 7
Hex Code 1B 37
Dec Code 27 55

## **Purpose**

Makes codes hex 80-9F control codes.

#### Comment

This command affects the front panel setting for the Alt. Set 80- 9F menu option.

This command takes effect in English-only mode (see page 44).

#### One And A Half Times Mode

 ASCII Code
 ESC s n

 Hex Code
 1B 73 n

 Dec Code
 27 115 n

#### **Purpose**

All characters are printed at one and a half times their normal size, as measured from the current baseline and based on the default CPI.

#### Where:

n = SOH (hex 01) or 1 (hex 31) turns One and a Half Times mode on n = NUL (hex 00) or 0 (hex 30) turns One and a Half Times mode off

#### Comment

One and a half times characters can have underline, emphasis, shadow background, and reverse printing attributes.

Condensed and Superscript/Subscript commands are ignored if One and a Half Times mode is on. Conversely, One and a Half Times mode commands are ignored if Condensed mode or Superscript/Subscript mode is on.

Double width and double height commands do not work when One and a Half Times mode is on, but the commands are recovered when the One and a Half Times mode is cleared.

HT and ESC t commands are ignored in One and a Half Times mode.

This command is ignored in bit image mode.

The line with the One and a Half Times character has double the line spacing as a normal line.

#### **Print Quality**

 ASCII Code
 ESC x n

 Hex Code
 1B 78 n

 Dec Code
 27 120 n

#### **Purpose**

Selects print quality.

#### Where:

n = hex 00 or hex 30 selects LQ print quality

n = hex 01 or hex 31 selects Hi-Speed print quality

n = hex 02 or hex 32 selects Near LQ print quality

n = hex 03 or hex 33 selects Super Hi-Speed print quality

n = hex 04 or hex 34 selects Normal print quality

n = hex 05 or hex 35 selects Ultra Hi-Speed print quality

#### Comment

This command overrides control panel print quality selections.

## **Printer Deselect**

ASCII Code DC3 Hex Code 13 Dec Code 19

#### **Purpose**

Places printer in the deselected state.

#### Comment

The configuration parameter Printer Select must be set to Enable.

When the printer receives this command, it ignores data until a DC1 (Printer Select) command is received.

**NOTE:** This is not the KS Emulation command. This is an additional command for the H-series printer only.

## **Printer Select**

ASCII Code DC1 Hex Code 11 Dec Code 17

#### **Purpose**

Places printer in the selected state.

#### Comment

The configuration parameter Printer Select must be set to Enable.

This control code allows the printer to receive and print data from the host if it was deselected by DC3. If the printer was not deselected by DC3, this code is ignored.

**NOTE:** This is not the KS Emulation command. This is an additional command for the H-series printer only.

#### **Reverse Mode**

ASCII Code ESC r nHex Code 1B 72 nDec Code 27 114 n

#### **Purpose**

Turns Reverse Printing on or off.

Where:

n = hex 01 or hex 31 turns Reverse Printing onn = hex 00 or hex 30 turns Reverse Printing off

#### Select Bit Image

| ASCII Code | SSCC | *  | m | nL | nН | d1 dk |
|------------|------|----|---|----|----|-------|
| Hex Code   | SSCC | 2A | m | nL | nН | d1 dk |
| Dec Code   | SSCC | 42 | m | nL | nН | d1 dk |

Prints dot graphics in 12- or 16-dot columns, depending on the following parameters:

Where:

0 <= nL <= 255

0 < = nH < = 31

m = 30, 31, 32

nL nH specifies the total number of columns of graphics data that follow (number of dot columns) =  $(nH \times 256 + nL)$ 

d1 ... dk bytes of graphics data; k is determined by multiplying the total number of columns times the number of bytes required for each column.

| Parameter m in ESC* | Horizontal<br>Density (dpi) | Vertical<br>Density (dpi) | Dots per<br>Column | Bytes per<br>Column |
|---------------------|-----------------------------|---------------------------|--------------------|---------------------|
| 30                  | 90                          | 90                        | 12                 | 2                   |
| 31                  | 120                         | 120                       | 16                 | 2                   |
| 32                  | 90                          | 90                        | 16                 | 2                   |

**NOTE:** This is not the KS Emulation command. This is an additional command for the H-series printer only.

#### Select Italic Font

ASCII Code ESC 4
Hex Code 1B 34
Dec Code 27 52

#### **Purpose**

Sets the style attribute of the font to italic. The default is normal (non-italic) style.

#### Comment

This command selects italic printing even if the italic character table is not selected. This command changes the Italic Print front panel setting.

This command only takes effect when Emulation Extend (a front panel option) is set to Enable.

**NOTE:** This is not the KS Emulation command. This is an additional command for the H-series printer only.

## **Set Intercharacter Spacing of DBCS Character**

**ASCII Code** ESC SP n**Hex Code** 1B 20 n**Dec Code** 27 32 n

#### **Purpose**

Sets intercharacter spacing to the right of the DBCS character.

The left of the DBCS character spacing is set to 0.

Where:

0 < = n < = 127

Default n = 6

#### Comment

The dot size is 1/180 inch. The current CPI will be set according to full-width character.

The intercharacter spacing of SBCS character is half of *n*. This command affects DBCS CPI on the front panel.

This command only takes effect when Emulation Extend (a front panel option) is set to Enable.

**NOTE:** This is not the KS Emulation command. This is an additional command for the H-series printer only.

## **Set/Reset Vertical Writing**

**ASCII Code** ESC j *n* **Hex Code** 1B 6A *n* **Dec Code** 27 106 *n* 

#### **Purpose**

Sets/resets vertical writing.

Where:

n = 0: Resets vertical writing n = 1: Sets vertical writing

#### Comment

Alphanumeric and table characters cannot be written vertically.

**NOTE:** This is not the KS Emulation command. This is an additional command for the H-series printer only.

#### **Shadow Mode**

**ASCII Code** ESC z n**Hex Code** 1B 7A n**Dec Code** 27 122 n

#### **Purpose**

Turns Shadow mode on or off. When Shadow mode is on, all characters are printed with background.

Where:

n = hex 01 or hex 31 turns shadow mode onn = hex 00 or hex 30 turns shadow mode off

## **Superscript And Subscript Printing**

**ASCII Code** ESC S *n* ESC T **Hex Code** 1B 53 *n* 1B 54 **Dec Code** 27 83 *n* 27 84

ESC S *n* selects superscript or subscript printing.

ESC T cancels superscript or subscript printing set by ESC S n.

#### Where:

```
n = NUL (hex 00) or 0 (hex 30) to enable superscript printing
```

n = SOH (hex 01) or 1 (hex 31) to enable subscript printing

#### Comment

Superscript prints quarter-sized characters with a baseline higher than the normal characters. Subscript prints quarter- sized characters with a baseline lower than the normal characters. ASCII characters become half height when the command is active. When the control code is received, all characters are superscript or subscript until reset by ESC T or printer reset.

The characters printed in Superscript or Subscript mode change to 15 CPI for both ASCII and DBCS characters.

You can print both superscript and subscript characters in the same character column by using the Backspace (BS) control code, but these characters will not print when double high printing is in effect.

This command does not affect graphics characters. The command is ignored in condensed mode and One and a Half Times mode. Conversely, Condensed and One and a Half Times mode commands are ignored when Superscript or Subscript is on.

The underline strikes through the descenders on subscript characters during Underline mode.

## **Table Character Masking**

**ASCII Code** ESC w n**Hex Code** 1B 77 n**Dec Code** 27 119 n

#### **Purpose**

Masks the bitmap of table characters over *n* pins, and only prints from 1 to *n* pins.

#### Where:

n = 0 through 24 (hex 30 through hex 48)

#### Comment

This function is cancelled by the following commands: CR, LF, VT, FF, and ESC J, or if n = 0, 24, 48 or 72.

This command works for both Hangul and ASCII table characters. Hangul table characters range from A6A1 through A6E4. ASCII table characters include hex 01 through hex 06; hex 10; hex 15 through hex 17; and hex 19.

#### Table Characters, Extending

ASCII Code ESC v nHex Code 1B 76 nDec Code 27 118 n

Enables or disables the extension of the table characters following the command.

Where:

```
n = SOH (hex 01) or 1 (hex 31) enables the extension of table characters
```

n = NUL (hex 00) or 0 (hex 30) disables the extension of table characters

#### Comment

This command works for both Hangul and ASCII table characters. Hangul table characters range from A6A1 through A6E4. ASCII table characters include hex 01 through hex 06; hex 10; hex 15 through hex 17; and hex 19.

When the table extension is enabled, the table characters in the previous line are extended to link to the next line. The maximum line spacing of the extension is 1 LPI. The table character is automatically extended horizontally.

#### Turn On/Off OCRB Selection

| ASCII Code | ASSC0   | zn          |
|------------|---------|-------------|
| Hex Code   | ASSC30  | 7A <i>n</i> |
| Dec Code   | ASSC 48 | 122 n       |

#### **Purpose**

Prints ASCII characters with OCR B styling.

Where:

n = 0 or 48: Normal printing (default)

n = 1 or 49: OCR B printing

#### Comment

This command only functions in DBCS mode. This command affects the DBCS ASCII Style front panel setting.

**NOTE:** This is not the KS Emulation command. This is an additional command for the H-series printer only.

#### Underline

```
ASCII Code ESC - n
Hex Code 1B 2D n
Dec Code 27 45 n
```

#### **Purpose**

Turns automatic underlining on and off.

Where:

```
n = \text{NUL} (hex 00) or 0 (hex 30) to turn off underlining n = \text{SOH} (hex 01) or 1 (hex 31) to turn on underlining
```

#### Comment

Spaces are underlined, but graphics and grey scale characters are not. The underline is not printed across the distance that the horizontal print position is moved with the ESC t or HT commands.

#### **Example**

The following program illustrates underlining.

```
Control code ESC -1
enables automatic underlining.
Control code ESC -0
disables automatic underlining.
```

#### **Unidirectional Mode**

**ASCII Code** ESC U n Hex Code 1B 55 n **Dec Code** 27 85 n

#### **Purpose**

Turns unidirectional printing on and off.

Where:

n = NUL (hex 00) or 0 (hex 30) bidirectional printing n = SOH (hex 01) or 1 (hex 31) unidirectional printing

#### Comment

Unidirectional printing provides better alignment of vertical lines. Bidirectional printing is faster but has lower print quality.

#### Vertical Tab

ASCII Code VT Hex Code 0B Dec Code 11

#### **Purpose**

Moves the vertical print position to the next vertical tab set below the current print position, and moves the horizontal print position to the left-margin position. The printer advances to the top-margin position of the following page if the next tab is below the bottom-margin position or if no tab is set below the current position.

The VT command functions the same as a CR command if all tabs have been cancelled by the ESC B NUL command.

Additionally, the VT command functions the same as an LF command if no tabs have been set since the printer was turned on or was reset with the ESC @ command.

This command cancels double-width printing set with the SO or ESC SO command.

## Vertical Tab, Set/Clear

**ASCII Code** ESC B *n1 n2 n3...nk* NUL **Hex Code** 1B 42 *n1 n2 n3...nk* 00 **Dec Code** 27 66 *n1 n2 n3...nk* 0

Sets up to 16 vertical tab positions.

Where:

n = 1 through 255 (hex 01 through hex FF)

k = 1 through 16 (hex 01 through hex 10)

*n1* through *nk* specify the line number for the vertical tab(s), up to a maximum of 16 tab positions. NUL must end the sequence.

To clear the tab settings, send ESC B NUL (1B 42 00).

#### Comment

The values of n range from 1 through 255 and must be in ascending order. The distance of each tab stop from TOF is the current line spacing times the number of lines given in n. If the value of n exceeds the form length, commands to move to that tab position are ignored.

If values of *n* are not in ascending order, the sequence up to and including the out-of-sequence number is ignored, and the rest of the load is processed. Skip over perforation is ignored.

This command always sets channel 0. You can clear channel 0 by sending ESC B NUL.

# A

# Standard ASCII Character

Set

B7 B6 B5 D D KEY

B1TS B5 D D D KEY

B4 B3 B2 B1

1 0 1 1 ESC 27 DECIMAL

1 8 HEX

ASCII CHARACTER

|                  |         |      |                 | 1             |                |     |                |     |                |     |                 |     |                 |     |                  |     | 4CIER            |
|------------------|---------|------|-----------------|---------------|----------------|-----|----------------|-----|----------------|-----|-----------------|-----|-----------------|-----|------------------|-----|------------------|
| B7 B(            | 6<br>B5 | 0 0  | 0               | 0 0           | 1              | 0 1 | 0              | 0 1 | 1              | 1 0 | 0               | 1 0 | 1               | 1 1 | 0                | 1 1 | 1                |
| BITS B4 B3 B2 B1 | ROW     | COLU |                 | 1             |                | 2   |                | 3   |                | 4   |                 | 5   | ;               | 6   |                  | 7   |                  |
| 0 0 0 0          | 0       | NUL  | 0<br>0<br>0     | DLE           | 20<br>16<br>10 | SP  | 40<br>32<br>20 | 0   | 60<br>48<br>30 | @   | 100<br>64<br>40 | Р   | 120<br>80<br>50 | •   | 140<br>96<br>60  | р   | 160<br>112<br>70 |
| 0001             | 1       | soн  | 1<br>1<br>1     | DC1<br>(XON)  | 21<br>17<br>11 | !   | 41<br>33<br>21 | 1   | 61<br>49<br>31 | Α   | 101<br>65<br>41 | Q   | 121<br>81<br>51 | а   | 141<br>97<br>61  | q   | 161<br>113<br>71 |
| 0010             | 2       | STX  | 2<br>2<br>2     | DC2           | 22<br>18<br>12 | "   | 42<br>34<br>22 | 2   | 62<br>50<br>32 | В   | 102<br>66<br>42 | R   | 122<br>82<br>52 | b   | 142<br>98<br>62  | r   | 162<br>114<br>72 |
| 0011             | 3       | ETX  | 3<br>3<br>3     | DC3<br>(XOFF) | 23<br>19<br>13 | #   | 43<br>35<br>23 | 3   | 63<br>51<br>33 | С   | 103<br>67<br>43 | s   | 123<br>83<br>53 | С   | 143<br>99<br>63  | s   | 163<br>115<br>73 |
| 0100             | 4       | ЕОТ  | 4<br>4<br>4     | DC4           | 24<br>20<br>14 | \$  | 44<br>36<br>24 | 4   | 64<br>52<br>34 | D   | 104<br>68<br>44 | Т   | 124<br>84<br>54 | d   | 144<br>100<br>64 | t   | 164<br>116<br>74 |
| 0101             | 5       | ENQ  | 5<br>5<br>5     | NAK           | 25<br>21<br>15 | %   | 45<br>37<br>25 | 5   | 65<br>53<br>35 | E   | 105<br>69<br>45 | U   | 125<br>85<br>55 | е   | 145<br>101<br>65 | u   | 165<br>117<br>75 |
| 0110             | 6       | ACK  | 6<br>6<br>6     | SYN           | 26<br>22<br>16 | &   | 46<br>38<br>26 | 6   | 66<br>54<br>36 | F   | 106<br>70<br>46 | ٧   | 126<br>86<br>56 | f   | 146<br>102<br>66 | ٧   | 166<br>118<br>76 |
| 0111             | 7       | BEL  | 7<br>7<br>7     | ЕТВ           | 27<br>23<br>17 | •   | 47<br>39<br>27 | 7   | 67<br>55<br>37 | G   | 107<br>71<br>47 | W   | 127<br>87<br>57 | g   | 147<br>103<br>67 | w   | 167<br>119<br>77 |
| 1 0 0 0          | 8       | BS   | 10<br>8<br>8    | CAN           | 30<br>24<br>18 | (   | 50<br>40<br>28 | 8   | 70<br>56<br>38 | Н   | 110<br>72<br>48 | X   | 130<br>88<br>58 | h   | 150<br>104<br>68 | х   | 170<br>120<br>78 |
| 1001             | 9       | нт   | 11<br>9<br>9    | EM            | 31<br>25<br>19 | )   | 51<br>41<br>29 | 9   | 71<br>57<br>39 | I   | 111<br>73<br>49 | Υ   | 131<br>89<br>59 | i   | 151<br>105<br>69 | у   | 171<br>121<br>79 |
| 1010             | 10      | LF   | 12<br>10<br>0 A | SUB           | 32<br>26<br>1A | *   | 52<br>42<br>2A | :   | 72<br>58<br>3A | J   | 112<br>74<br>4A | Z   | 132<br>90<br>5A | j   | 152<br>106<br>6A | z   | 172<br>122<br>7A |
| 1011             | 11      | VT   | 13<br>11<br>0 B | ESC           | 33<br>27<br>1B | +   | 53<br>43<br>2B | ;   | 73<br>59<br>3B | K   | 113<br>75<br>4B | [   | 133<br>91<br>5B | k   | 153<br>107<br>6B | {   | 173<br>123<br>7B |
| 1100             | 12      | FF   | 14<br>12<br>0 C | FS            | 34<br>28<br>1C | ,   | 54<br>44<br>2C | ٧   | 74<br>60<br>3C | L   | 114<br>76<br>4C | ١   | 134<br>92<br>5C | I   | 154<br>108<br>6C | I   | 174<br>124<br>7C |
| 1101             | 13      | CR   | 15<br>13<br>0 D | GS            | 35<br>29<br>1D | •   | 55<br>45<br>2D | II  | 75<br>61<br>3D | M   | 115<br>77<br>4D | ]   | 135<br>93<br>5D | m   | 155<br>109<br>6D | }   | 175<br>125<br>7D |
| 11 1 0           | 14      | so   | 16<br>14<br>0 E | RS            | 36<br>30<br>1E |     | 56<br>46<br>2E | ^   | 76<br>62<br>3E | N   | 116<br>78<br>4E | ۸   | 136<br>94<br>5E | n   | 156<br>110<br>6E | ~   | 176<br>126<br>7E |
| 1111             | 15      | SI   | 17<br>15<br>0 F | US            | 37<br>31<br>1F | 1   | 57<br>47<br>2F | ?   | 77<br>63<br>3F | 0   | 117<br>79<br>4F | -   | 137<br>95<br>5F | 0   | 157<br>111<br>6F | DEL | 177<br>127<br>7F |

# B KS Character Sets

## Hangul/English Mode

The character sets on the following pages are supported by the ESC h n command. See Hangul/English Mode Select on page 44.

## Hangul/English mode (ESC h 1)

## ASCII character set (hex 00 through hex 7F)

| Decimal<br>Value | · 📫          | 0   | 16          | 32      | 48 | 64 | 80 | 96 | 112 |
|------------------|--------------|-----|-------------|---------|----|----|----|----|-----|
| -                | Hex<br>Value | 0   | t           | 2       | 3  | 4  | 5  | 6  | 7   |
| 0                | 0            | NUL |             | 130 4Zt | 0  | @  | P  | 1  | p   |
|                  | 1            |     | ٠.,         |         | 1  | A  | Q  | a  | q   |
| 2                | 2            |     | DC2         | - 11    | 2  | B  | R  | b  | r   |
| 3                | 3            |     |             | #       | 3  | C  | S  | С  | S   |
| 4                | 4            |     | DC4         | \$      | 4  | D  | T  | d  | t   |
| 5                | 5            |     |             | %       | 5  | E  | U  | e  | u   |
| 6                | 6            |     | $\neg \neg$ | &       | 6  | F  | V  | f  | v   |
| 7                | 7            | BEL |             | ′       | 7  | G  | W  | g  | w   |
| 8                | 8            |     | CAN         | (       | 8  | H  | X  | h  | X   |
| 9                | 9            | HT  | F           | )       | 9  | I  | Y  | i  | y   |
| 10               | А            | LF  |             | *       | :  | J  | Z  | j  | Z   |
| 11               | В            | VΤ  | ESC         | +       | ,  | K  | [  | k  | -   |
| 12               | C            | FF  |             | ,       | <  | L  | ₩  | l  |     |
| 13               | D            | CR  |             | _       | =  | M  | .] | m  | }   |
| 14               | ε            | SO  |             | •       | >  | Z  | ^  | n  | 2   |
| 15               | F            | SI  |             | /       | ?  | O  | _  | 0  |     |

## English mode (ESC h 0 + ESC 7)

## ASCII character set 1 (hex 00 through hex 7F)

| Decimal<br>Value | •            | 0 7 | 16  | 32                | 48 | 64 | 80  | 96 | 112    |
|------------------|--------------|-----|-----|-------------------|----|----|-----|----|--------|
| *                | Hex<br>Value | 0   | 1   | 2                 | 3  | 4  | 5   | 6  | 7      |
| 0                | 0            | NUL |     | II ARK<br>ISPACEI | 0  | @  | P   | 1  | p      |
| 1                | 1            |     |     | 1:                | 1  | A  | Q   | a  | q      |
| 2                | 2            |     | DC2 | 11                | 2  | B  | R   | b  | Γ      |
| 3                | 3.           |     |     | #                 | 3  | C  | S   | С  | S      |
| 4                | 4            |     | DC4 | \$                | 4  | D  | T   | d  | t      |
| 5                | 5            |     |     | %                 | 5  | E  | U   | е  | u      |
| 6                | 6            |     |     | &                 | 6  | F  | V   | f  | V      |
| 7                | 7            | BEL |     | ′                 | 7  | G  | W   | Ø  | w      |
| 8                | 8            |     | CAN | (                 | 8  | H  | X   | h  | Х      |
| 9                | 9            | нт  |     | )                 | 9  | I  | Y   | i  | у      |
| 10               | Α            | LF  |     | *                 | :  | J  | Z   | j  | Z      |
| 11               | В            | VT  | ESC | +1                | ,  | K  | [ ] | k  | {      |
| 12               | C            | FF  | -   | ,                 | <  | L  |     | l  |        |
| 13               | D            | CR  |     | -                 | =  | M  | ]   | m  | }      |
| 14               | Ε            | so  |     |                   | >  | N  | ^   | n  | $\sim$ |
| 15               | F            | SI  |     | /                 | ?  | O  |     | 0  |        |

## English mode (ESC h 0 + ESC 7)

## ASCII character set 1 (hex 80 through hex FF)

| Decimal<br>Value | •            | I-Ž8 | 144 | 160             | 176 | 192 | 208 | 224           | 240           |
|------------------|--------------|------|-----|-----------------|-----|-----|-----|---------------|---------------|
| -                | Hex<br>Value | 8    | 9   | A               | В   | С   | D   | E             | F             |
| υ                | 0            | NUĻ  |     | á               | 1   |     |     | α             |               |
| 1                | _            |      |     | í               |     |     |     | β             | 1             |
| 2                | . 2          |      | DC2 | ó               |     |     |     |               | <b>\</b>      |
| 3                | 3            |      |     | 'n              |     |     | . L | π             | <u>\</u>      |
| 4                | 4            |      | DC4 | ñ               | H   |     |     | Σ             |               |
| 5                | .5           | ,    |     | Ñ               | H   |     | F   | σ             | J             |
| 6                | 6            |      |     | <u>a</u>        | H   |     |     | $\mu$         | $\dot{\cdot}$ |
| 7                | 7            | BEL  |     | Q               |     |     |     | τ             | ~             |
| 8                | 8            |      | CAN | ن               |     |     |     | Φ             | 0             |
| 9                | 9            | нт   |     | _               | H   |     |     | θ             | •             |
| 10               | A            | LF   |     | 7               |     |     |     | $\mathcal{O}$ | •             |
| 11               | В            | VT   | ESC | 1/2             |     |     |     | δ             | 7             |
| 12               | C            | FF   |     | 1/4             |     |     |     | 8             | n             |
| 13               | D            | CR   |     | i               |     |     |     | φ             | 2             |
| 14               | ε            | \$0  |     | **              |     |     |     | $\in$         |               |
| 15               | F            | ŠI   |     | <b>&gt;&gt;</b> | Ь   |     |     | $\cap$        |               |

## English mode (ESC h 0 + ESC 6)

## ASCII character set 2 (hex 00 through hex 7F)

| Decimal<br>Value | •            | 0 - | 16  | 32               | 48 | 64 | 80 | 96 | 112 |
|------------------|--------------|-----|-----|------------------|----|----|----|----|-----|
| -                | Hex<br>Value | 0   | l   | 2                | 3  | 4  | 5  | 6  | 7   |
| 0                | 0            | NUL |     | SLATE<br>ISPACCI | 0  | @  | P  | •  | p   |
| 1                | 1.           |     |     |                  | 1  | A  | Q  | а  | q   |
| 2                | 2            |     | DC2 | =                | 2  | В  | R  | b  | r   |
| 3                | 3            | •   |     | #                | 3  | C  | S  | С  | S   |
| 4                | 4            | •   | DC4 | \$               | 4  | D  | T  | d  | t   |
| 5                | 5            | 4   | 8   | %                | 5  | E  | U  | е  | u   |
| 6                | 6            | •   |     | &                | 6  | F  | V  | f  | V   |
| 7                | 7            | BEL |     | ,                | 7  | G  | W  | g  | w   |
| 8                | 8            |     | CAN | (                | 8  | H  | X  | h  | X   |
| 9                | 9            | нт  |     | )                | 9  | I  | Y  | i  | y   |
| 10               | Α            | LF  |     | *                | :  | J  | Z  | j  | Z   |
| 11               | В            | VT  | ESC | +                | ,  | K  | [  | k  | {   |
| 12               | C            | FF  |     | ,                | <  | L  | /  | 1  | 1.  |
| 13               | D            | CR  | -   | _                | =  | M  | ]  | m  | }   |
| 14               | Ε            | so  | •   |                  | >  | N  | ^  | n  | 7   |
| 15               | F            | SI  |     | /                | ?  | O  |    | 0  |     |

## English mode (ESC h 0 + ESC 6)

## ASCII character set 2 (hex 80 through hex FF)

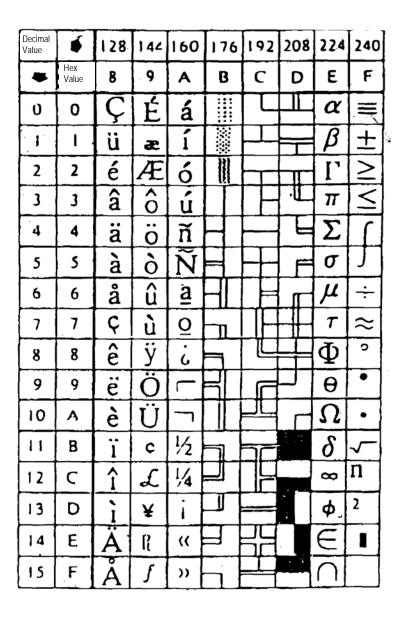

## **Korean Standard Code Table (KSC5601)**

Range: hex A1A1 through hex FFFE

|                         | 0 0 0 0 0 0 0 0 0 0 0 0 0 0 0 0 0 1 1 1 1 1 1 1 1 1 1 1 1 1 1 1 1 1 1 1 1                                                                                                    |
|-------------------------|----------------------------------------------------------------------------------------------------|
| A1-A0<br>A1-C0<br>A1-E0 | $ \begin{array}{cccccccccccccccccccccccccccccccccccc$                                                                                                    |
| A2-A0<br>A2-C0<br>A2-E0 |                                                                                                    |
| A3-A0<br>A3-C0<br>A3-E0 | ! " # \$ % & ' ( ) * +, / 0 1 2 3 4 5 6 7 8 9 : ; < = > ?<br>@ A B C D E F G H I J K L M N O P Q R S T U V W X Y Z [ \ \ \ \ \ \ \ \ \ \ \ \ \ \ \ \ \ \                                                                                                    |
| A4-A0<br>A4-C0<br>A4-E0 | 「TVLGGCRBBBBBBBBBBBBOOOOOOOOOOOOOOOOOOOOOOOO                                                                                                    |
| A5-A0<br>A5-C0<br>A5-E0 | ί ϊἱ ϊἰ ἀ ν νὶ νὰ νὰ νὰ νὰ νὰ νὰ Νὰ ΧΑ ΑΒΓΔΕΖΗΘΙΚΛΜΝΒΟΠΡΣΤ <b>ΓΦΧΨ</b> Ω<br>αβγδεζηθικλμνξοπρστυφχψω                                                                                                    |
| A6-A0<br>A6-C0<br>A6-E0 | —                                                                                                    |
| A7-A0<br>A7-C0<br>A7-E0 | μl mil dil l kil cc mene'cm' m' kun' fan nun μπι man can kun mene'cm' m' kun' ha μag mag kag kut cal kal dib ™ s ™ s ps<br>ns μs ms pV nV μV nV kV MV pA nA μA mA kA pW nW μW nW kW MW Hz kHz MHz GHz THz Ω kΩ MΩ pF nF μF mol<br>cd rad "%" sr Pa kPa MPa GPa Wb Inn lax Bq Gy Sv %. |
| A8-A0<br>A8-C0<br>A8-E0 | EDIH II LLØCEOPF DOCE®®BOOQQA®®®AO<br>OP®®®Q®®®®®®®®®©©©®DOO®DOOP®O<br>OV®©©©©©©©©©©©©©©©©©©©©©©©©©©©©©©©©©©©©                                                                                                    |
| A9-A0<br>A9-C0<br>A9-E0 | æ đ ở ħ i ij κ l· ł ø œ β P ŧ ŋ ħ (¬)(¬)(¬)(¬)(¬)(¬)(¬)(¬)(¬)(¬)(¬)(¬)(¬)(                                                                                                    |

|                               |       |   |     |          |   |   |   |   |          |    |            |   | 0<br>C |    |   |   |     |   | 1<br>2 | •  | 1  | - | _ | - | 1 | - | 1<br>A | _ | _ | _ | 1<br>E | 1<br>F |
|-------------------------------|-------|---|-----|----------|---|---|---|---|----------|----|------------|---|--------|----|---|---|-----|---|--------|----|----|---|---|---|---|---|--------|---|---|---|--------|--------|
| AA-A0<br>AA-C0<br>AA-E0       | 5     | ţ | ; . | 2        | つ | づ | τ | で | ٤        | Ę. | <i>†</i> ç | K |        | ね  | Ø | は | ば   | ば | V      | ΰ  | Ω; |   |   |   |   |   |        |   |   |   |        | たみ     |
| AB-A0<br>AB-C0<br>AB-E0       | チ     | チ | •   | <b>"</b> | ッ | Ŋ | テ | デ | <b>'</b> | ۴  | ナ          | = |        | ネ  | 1 | ^ | ۶٠, | バ | ٤      | r, | F, | フ | ブ | ブ |   |   |        |   |   |   |        | g<br>; |
| AC-A0<br>AC-C0<br>AC-E0       | <br>Я |   |     |          |   |   |   |   |          | ٠. |            |   | К      |    |   |   |     | a |        |    |    |   |   |   |   |   |        |   |   | ы |        | Э      |
| AD - A0<br>AD - C0<br>AD - E0 |       |   |     |          |   |   |   |   |          |    | •          |   |        | •. |   |   |     |   |        |    |    |   |   |   |   |   |        |   |   |   |        | Ş      |
| AE-A0<br>AE-C0<br>AE-E0       |       |   |     |          |   |   |   |   |          |    |            |   |        |    |   |   |     |   |        |    |    |   |   |   |   |   |        |   |   |   |        |        |
| AF-A0<br>AF-C0<br>AF-E0       |       |   |     |          |   |   |   |   |          |    |            |   |        |    |   |   |     |   |        |    |    |   |   |   |   |   |        |   |   |   |        |        |

| [                             | 0000000000000000001111111                                                                                                    | 1 1 1 1 1 1 1 1 1        |
|-------------------------------|----------------------------------------------------------------------------------------------------|--------------------------|
|                               | 0 1 2 3 4 5 6 7 8 9 A B C D E F 0 1 2 3 4 5 6                                                                                                 |                          |
| B0 - A0<br>B0 - C0<br>B0 - E0 | ②<br>·<br>·<br>·<br>·<br>·<br>·<br>·<br>·<br>·<br>·<br>·<br>·<br>·                                                                            | 텔겜곕겟겠겡겨격겪견               |
| B1-A0<br>B1-C0<br>B1-E0       | 광 급 괏 광 패 꽨 웰 웹 쮔 괭 괴 괵 괸 필 굄 집 핏 핑 교 굔 굘 집<br>금 굽 굿 궁 궂 궈 쿽 권 궐 줬 꿩 궤 퀫 귀 퀵 권 귈 긤 귑 귓 규 균 ᅙ<br>궁 긔 기 긱 긴 길 길 긺 김 집 깃 깅 깆 깊 까 깍 깎 깐 깔 깖 깜 깝 ? | 물그극근근글긁금급긋               |
| B2 - A0<br>B2 - C0<br>B2 - E0 | 깹 깻 깼 깽 꺄 꺅 꺌 꺼 꺽 꺾 껀 껄 껌 껍 껏 껐 껑 꼐 껙 꼔 껨 깡 꼭 꼰 꾢 꼴 꾬 꼽 꼿 꽁 꽂 꽃 꽈 꽉 꽐 꽔 꽝 꽤 꽥 꽹 꾀 꾄 꾈 꾐 된 굿 꿍 꿏 꿔 꿜 꿨 꿩 꿰 꿱 꿴 꿸 펨 폡 뀄 뀌 뀐 뀔 뀜 뀝 뀨 끄 끅 는       | 립꾕꾜꾸꾹꾼꿀꿇꿈꿉               |
| B3 - A0<br>B3 - C0<br>B3 - E0 | 끝끼끽낀낄낌낍낏낑나낙낚난낟날닭낦남납낫났는<br>냅냇냈냉냐냑냔냘냠냥너넉넋년널덞턻넘덥덧덨넝\<br>뎌녁년녈뎜녑녔녕녘뎨녠노녹논놀놂놈놉놋눙높놓ᅩ                                                                  | 공 네 넥 넨 넬 넴 넵 녯 녰 녱      |
| B4-A0<br>B4-C0<br>B4-E0       | 첫 뇨 뇩 뇬 뇰 뇹 뇻 뇽 누 눅 눈 눋 눌 눔 눕 눗 눙 눠 눴 눼 뉘 는 느 는 는 늘 늙 늚 늠 늡 늣 능 늦 늪 늬 늰 늴 니 닉 닌 닐 닒 님 닙 낡 닮 닳 담 답 닺 닸 당 닺 닻 닿 대 댁 댄 댈 댐 댑 댓 댔 댕 댜 더 막         | ,<br>, 님 닢 다 닥 닦 단 닫 달 닭 |
| B5-A0<br>B5-C0<br>B5-E0       | 덧 덩 덫 덮 데 뎩 뎬 몔 뎸 몝 몟 몠 뎽 뎌 뎐 뎔 뎠 뎡 뎨 뎬 도 독<br>돛 돝 돠 돤 돨 돼 됐 되 된 될 됨 됩 됫 됴 두 둑 둔 둘 둠 둡 듯 등 두<br>듀 듄 듈 듐 듕 드 득 든 듣 들 둚 듬 듑 듯 등 듸 디 딕 딘 딛 딜 딤 딥 | F 뒀 뒈 뒝 뒤 뒨 뒬 뒵 뒷 뒹      |
| B6-A0<br>B6-C0<br>B6-E0       | 哈 留 好 跃 땅 땋 때 때 땐 땔 때 때 땟 떘 똉 떠 떡 떤 떨 떪 떫 면 똅 똇 똈 똉 뗘 뗬 또 똑 똔 똘 똥 똬 뫌 폐 뙤 된 뚜 뚝 뚠 뚤 뚫 문 뜩 뜬 뜯 뜰 뜸 뜹 뜻 의 띈 띌 띔 뜁 띠 띤 띨 띰 띱 띳 띵 라 락 란 링         | 줌 뚱 뛔 뛰 뛴 뛸 뜀 뜁 뜅 뜨      |
| B7 - A0<br>B7 - C0<br>B7 - E0 | 대 랙 랜 랠 램 랩 랫 랬 랭 랴 략 랸 럇 량 리 릭 린 릴 럼 립 럿 릿<br>렝 려 릭 린 릴 럼 럽 렷 렸 령 례 롄 롑 렛 로 록 론 롤 롬 롭 롯 롱 뢰<br>룅 묘 룐 룔 룝 룟 룡 루 룩 룬 룰 룸 룸 룻 릉 뤄 뤘 쀄 뤼 뤽 륀 륄 룸 | 라롼뢍뢨뢰뢴륄룀룁룃               |
| B8-A0<br>B8-C0<br>B8-E0       | 륫 륭 르 륵 른 를 름 룹 륫 롱 릊 릍 릎 리 릭 린 릴 림 립 릿 링 마 망 망 맡 맣 매 맥 맨 맬 맴 먭 먯 맸 맹 먲 먀 먁 먈 먕 머 먹 먼 먼 멘 멘 멤 멥 멧 멨 멩 며 면 멸 덋 몄 명 몇 몌 모 목 몫 몬 몰 몲 된           | 걸 멂 멈 멉 멋 멍 멎 멓 메 멕      |
| B9-A0<br>B9-C0<br>B9-E0       | 묀묄묍묏묑묘묜묠묩묫무묵묶문문물묽묾뭄뭅믓등<br>뭔 뮐뮤뮨뮬뮴 뮷 므 믄 믈 믐 믓 미 믹 민 밀 밂 밈 밉 밋 밌 당<br>밝 밞 밟 밤 밥 밧 방 밭 배 백 밴 밸 뱀 뱁 뱃 뱄 뱅 뱉 뱌 뱍 뱐 뱝 ㅂ                            | 밍 및 밑 바 박 밖 밗 반 받 발      |

|                               | 0 0 0 0 0 0 0 0 0 0 0 0 0 0 0 0 0 0 1 1 1 1 1 1 1 1 1 1 1 1 1 1 1 1 1 1 1 1                                                                                                    |     |
|-------------------------------|----------------------------------------------------------------------------------------------------|-----|
| BA - A0<br>BA - C0<br>BA - E0 | 병 共 세 벤 벤 벨 벰 벱 벳 벴 벵 벼 벽 변 별 볍 볏 볐 병 볕 볘 볜 보 복 볶 본 볼 봄<br>봉 봐 봔 봤 봬 뵀 뵈 뵉 뵌 뵐 뵘 뵙 뵤 뵨 부 북 분 분 불 붊 붐 붑 붓 붕 붙 붚 붜 遏 执<br>뷕 뷘 뷜 뷩 뷰 뷴 뷸 븀 븃 븅 브 븍 븐 블 븜 븝 븟 비 빅 빈 빌 빎 빔 빕 빗 빙 빚 빛 빠 빡     | 붸뷔  |
| BB-A0<br>BB-C0<br>BB-E0       | 豐熙 曾 曹 曹 明 明 明 明 明 明 明 明 明 明 明 明 明 明 明 明 明                                                                                                    | 쁩 삐 |
| BC-A0<br>BC-C0<br>BC-E0       | 华산 살 삼 샵 샷 샹 섀 섄 섈 섐 섕 서 석 섞 섟 선 설 설 섧 섬 섭 섯 섰 성 섶 세 섹 셈 셉 셋 셌 셍 셔 셕 션 셜 셤 셥 셧 셨 졍 셰 셴 셸 솅 소 속 솎 손 솔 솖 솜 솝 솟 송 솥 솨 쇁 솽 쇄 쇈 쇝 뇀 쇗 뇄 쇠 쇤 늴 쇰 쇱 쇳 쇼 쇽 숀 숄 숌 숍 숏 숑 수 숙 순 숟 술 숨 숨 숫          | 솩 솬 |
| BD-A0<br>BD-C0<br>BD-E0       | 숯숱숲숴쉈쉐쉑쉔췔쉠쉥쉬쉭쉰슅검겁쉿슁슈슉슐슘슛슝스슥슨슬<br>숩슷숭시식신싣실싫심십싯싱싶짜싹짟싼짤쌈쌉짰쌍짷쌔쌕쏀쎌쏌쎕<br>썅써쌕썬쎌썲썸썹썼쌩쌔쏀뺼쏀쏘쏙쫀쑏쓜쑮쏨쏩쏭쏴쏵쫜쐈쫴쬈쐬                                                                                       | 쌨 쌩 |
| BE-A0<br>BE-C0<br>BE-E0       | 쵤 쐼 쓉 쑈 수 쑥 순 쑬 쑴 쑵 쑹 쒀 쒔 쒜 쒸 쒼 쓩 쓰 쓱 쏜 쏠 쏢 쑳 씀 쏩 씌 씐 씔 씜<br>씬 씰 씸 씹 씻 씽 아 악 안 앉 않 알 앍 앎 앓 암 압 앗 았 앙 알 앞 애 액 앤 앨 앰 앱 앳 얬<br>약 얀 얄 얇 얌 얍 얏 양 얕 떃 얘 얜 얠 앱 어 억 언 얹 얻 얼 얽 얾 엄 업 없 엇 었 엉 엊 엌 | 앵 야 |
| BF-A0<br>BF-C0<br>BF-E0       | 에 엑 엔 엘 엠 엡 엣 앵 여 역 엮 연 열 엶 엷 염 엽 엾 엿 였 영 옅 옆 옇 예 옌 옐 옘 옙<br>오 옥 온 올 옭 옮 옰 옳 옴 옵 옷 옹 옻 와 왁 완 왈 왐 왑 왓 왔 왕 왜 왝 왠 왠 왯 왱 외 왹<br>욈 욉 욋 욍 요 욕 묜 욜 욤 욥 욧 용 우 욱 운 울 욹 욺 움 웁 웃 웅 워 웍 원 월 웜 윕 웠 웡 | 왼 욀 |
| C0 - A0<br>C0 - C0<br>C0 - E0 | 웩 웬 웰 웹 웹 위 윅 윈 윌 윔 윕 윗 윙 유 육 윤 율 윱 융 융 윷 으 옥 은 을 읊 음<br>응 읒 웇 읔 읕 읖 옿 의 읜 윌 읨 읫 이 익 인 일 읽 읾 잃 임 입 잇 있 잉 잊 잎 자 작 잔 잖<br>잚 잠 잡 잣 잤 장 잦 재 책 잰 잴 잼 잽 잿 쟀 쟁 쟈 쟉 쟌 쟎 쟐 쟘 쟝 쟤 쟨 쟬 저 적 전 절     | 잗 잘 |
| C1-A0<br>C1-C0<br>C1-E0       | 점접 젓 정 젖 제 잭 젠 젤 젬 젭 젯 젱 져 젼 졀 졈 졉 졌 졍 계 조 족 존 졸 졺 좀 좁 좃 좇 좋 좌 좍 좔 좝 좟 좡 쵀 좼 좽 죄 죈 죝 죔 죕 죗 죙 죠 죡 죤 죵 주 죽 준 줄 줅 줆 줌 줍 줘 줬 줴 쥐 쥑 쥔 쥘 쥠 쥡 쥣 쥬 쥰 쥴 쥼 즈 즉 즌 즐 즘 줍 즛 중 지 즤 진 짇 질 짊 짐 집        | 줏 중 |
| C2 - A0<br>C2 - C0<br>C2 - E0 | 징 짖 짙 짚 짜 짝 짠 쫞 짤 쫣 짬 짭 짯 짰 짱 째 짹 짼 쪨 쩀 쩹 쩻 쩼 쩅 쨔 쨘 쨩 저 쩍<br>쩜 쩝 쩟 쩠 쩡 쪠 쪵 쪄 쪘 쪼 쪽 쫀 쫄 쫌 쫍 쫏 쫑 쫓 쫘 쫙 쫠 좠 쫴 꽸 쬐 쯴 쬘 쬠 찁 쭁<br>쭌 줄 쭘 쭙 중 쭤 줬 쭹 쮜 쮸 쯔 쫌 쫏 쫑 찌 찍 찐 찔 찜 찝 찡 찢 찧 차 착 찬 찮 찰 참 찹 | 쭈 쭉 |
| C3-A0<br>C3-C0<br>C3-E0       | 太 > * * * * * * * * * * * * * * * * * *                                                                                                    | 춈추  |

|                               | 1  | - | 0 2 | 0 | 0<br>4 | 0<br>5 | 0<br>6 | 0<br>7 | 0<br>8 | 0<br>9 | - |           |   | 0<br>D |   |   |   |   | 1<br>2 | 1<br>3 | 1 4 | 1<br>5 |   |   | 1<br>8 | 1<br>9 | 1<br>A |   | 1<br>C      | 1<br>D | _ | 1<br>F            |
|-------------------------------|----|---|-----|---|--------|--------|--------|--------|--------|--------|---|-----------|---|--------|---|---|---|---|--------|--------|-----|--------|---|---|--------|--------|--------|---|-------------|--------|---|-------------------|
| C4-A0<br>C4-C0<br>C4-E0       |    | 컨 | 컫   |   | 컴      | 컵      | 컷      | 컸      | 컹      | 케      | 켁 | 켄         | 켿 | 켐      | 켑 | 켓 | 켕 | 켜 | 켠      | 켤      | 켬   | 켭      | 켯 | 겼 | 켱      | 켸      | 코      | 콕 |             | 쿌      | 콤 | 커콥                |
| C5-A0<br>C5-C0<br>C5-E0       | 탔  | 탕 |     |   | 탠      | 탤      | 탬      | 탭      | 탯      | 댔      | 탱 | 탸         | 턓 | 터      | 턱 | 턴 | 털 | 턺 | 텀      | 텁      | 텃   | 텄      | 텅 | 테 | 텍      | 텐      | 텔      | 템 | 탉<br>텝<br>틍 | 텟      | 텡 | 탓                 |
| C6-A0<br>C6-C0<br>C6-E0       |    | 팁 | 팃   | 팅 | 파      | 팍      | 팎      | 판      | 팔      | 팖      | 팜 | 팝         | 팟 | 팠      | 팡 | 퐡 | 괘 | 퍡 | 퍤      | 퍨      | 퍰   | 팹      | 퍳 | 팼 | 팽      | 퍄      | 퍅      | 퍼 | <b>ド</b>    | 편      | 펄 | 펌                 |
| C7 - A0<br>C7 - C0<br>C7 - E0 | 퓽행 |   | 픈   | 플 | 픔      | 픕      |        | 피      | 픽      | 핀      | 필 | 핌         | 핍 | 폇      | 핑 | 하 | 학 | 한 | 할      | 핥      | 함   | 합      |   | 항 | 해      | 핸      | 핸      | 핼 |             |        |   | <del>퓻</del><br>했 |
| C8-A0<br>C8-C0<br>C8-E0       | 횬  | 횰 | 音   | 횻 | 卓      | 혹      | 훈      | 홀      | 竁      | 훔      | 夹 | $\dot{s}$ | 훠 | 흰      | 필 | 휨 | 휭 | 훼 | 훽      | 휀      | 뒢   | 휑      | 휘 | 휙 | 휜      | 흴      | 휨      | 뷥 |             | 휭      | Ř | 南韓                |
| C9-A0<br>C9-C0<br>C9-E0       |    |   |     |   |        |        |        |        |        |        |   |           |   |        |   |   |   |   |        |        |     |        |   |   |        |        |        |   |             |        |   |                   |

|                               | 1 * | _ | 0 2         | _ | - |   | _ | - |   | - |   |   |   | - |   | - | _ | _ | - | _ |   |   |   |   |   | _ |   | _ |   |   |   | _  |
|-------------------------------|-----|---|-------------|---|---|---|---|---|---|---|---|---|---|---|---|---|---|---|---|---|---|---|---|---|---|---|---|---|---|---|---|----|
| CA - A0<br>CA - C0<br>CA - E0 |     | 恪 | 佳愁喝         | 殼 | Ħ | 脚 | 覺 | 角 | 閣 | 侃 | 刊 | 墾 | 奸 | 姦 | 干 | 幹 | 懇 | 揀 | 杆 | 柬 | 桿 | 澗 | 癎 | 看 | 磵 | 稈 | 竿 | 簡 | 肝 | 艮 | 艱 |    |
| CB-A0<br>CB-C0<br>CB-E0       |     | 個 | 岬凱渠         | 塏 | 愷 | 愾 | 慨 | 改 | 概 | 漑 | 疥 | 皆 | 盖 | 簡 | 芥 | 蓋 | 豈 | 鎧 | 開 | 喀 | 客 | 坑 | 更 | 粳 | 粪 | 醵 | 倨 | 去 | 居 | 巨 | 拒 | 据  |
| CC-A0<br>CC-C0<br>CC-E0       |     | 訣 | <b>鈴</b> 兼痙 | 慊 | 箝 | 謙 | 鉗 | 鎌 | 京 | 俓 | 倞 | 傾 | 僘 | 勁 | 勍 | 卿 | 墹 | 境 | 庚 | 徑 | 慶 | 憬 | 擎 | 敬 | 景 | 暻 | 更 | 梗 | 涇 | 炅 | 烱 | 璟  |
| CD-A0<br>CD-C0<br>CD-E0       |     | 皐 | 溪睾根         | 稿 | 羔 | 考 | 股 | 膏 | 苦 | 苽 | 菰 | 藁 | 盘 | 桍 | 誥 | 賈 | 辜 | 錮 | 雇 | 顧 | 高 | 鼓 | 哭 | 斛 | 曲 | 梏 | 榖 | 谷 | 鵠 | 困 | 坤 |    |
| CE-A0<br>CE-C0<br>CE-E0       |     | 适 | 菓侊喬         | 光 | 匡 | 壙 | 廣 | 嚝 | 洸 | 炚 | 狂 | 珖 | 筐 | 胱 | 鑛 | 桂 | 掛 | 罹 | 乖 | 傀 | 塊 | 壞 | 怪 | 愧 | 拐 | 槐 | 魁 | 宏 | 紘 | 肱 | 轟 | 交  |
| CF-A0<br>CF-C0<br>CF-E0       |     | 舊 | 口荷穹         | 衢 | 謳 | 購 | 軀 | 逑 | 邸 | 鉤 | 銤 | 駒 | 驅 | 鳩 | 鷗 | 奙 | 或 | 局 | 菊 | 鞠 | 鞠 | 麴 | 君 | 窘 | 群 | 裙 | 軍 | 郡 | 堀 | 屈 | 掘 | 窟  |
| D0 - A0<br>D0 - C0<br>D0 - E0 |     | 僅 | 龜劤扱         | 勤 | 懃 | 斤 | 根 | 槿 | 瑾 | 筋 | 芹 | 菫 | 覲 | 謹 | 近 | 饉 | 契 | 今 | 妗 | 擒 | 耹 | 檎 | 琴 | 禁 | 禽 | 苓 | 衾 | 衿 | 襟 | 金 | 錦 | 伋  |
| D1 - A0<br>D1 - C0<br>D1 - E0 |     | 譏 | 期豈樂         | 起 | 錡 | 錤 | 飢 | 饑 | 騎 | 騏 | 驎 | 麒 | 緊 | 佶 | 吉 | 拮 | 桔 | 金 | 喫 | 儺 | 喇 | 奈 | 娜 | 儒 | 懶 | 拏 | 拿 | 癩 | 羅 | 蘿 | 螺 | 裸  |
| D2 - A0<br>D2 - C0<br>D2 - E0 |     | 怒 |             | 櫓 | 爐 | 瑙 | 盧 | 老 | 蘆 | 虜 | 路 | 露 | 鴑 | 魯 | 鷺 | 碌 | 祿 | 綠 | 菉 | 錄 | 鹿 | 論 | 壟 | 弄 | 濃 | 龍 | 聾 | 膿 | 農 | 惱 | 牢 | 奴磊 |
| D3-A0<br>D3-C0<br>D3-E0       |     | 潭 | -           | 痰 | 聃 | 膽 | 蕁 | 覃 | 詼 | 譚 | 鉄 | 沓 | 畓 | 答 | 踏 | 逐 | 唐 | 堂 | 塘 | 幢 | 戇 | 撞 | 棠 | 當 | 糖 | 螳 | 黨 | 代 | 垈 | 坮 | 大 | 淡對 |

|                               |   | - | 0 2         |   |   |   | - | - |   |   |   |   |   |   |   |   |   |   |   |   |   |   |    |   |   |   |   |   |   |   |   |   |
|-------------------------------|---|---|-------------|---|---|---|---|---|---|---|---|---|---|---|---|---|---|---|---|---|---|---|----|---|---|---|---|---|---|---|---|---|
| D4 - A0<br>D4 - C0<br>D4 - E0 |   | 讀 | 權墩科         | 惇 | 敦 | 盹 | 嘋 | 沌 | 焞 | 燉 | 豚 | 頓 | 乭 | 突 | 仝 | 冬 | 凍 | 動 | 同 | 憧 | 東 | 桐 | 棟  | 洞 | 潼 | 疼 | 瞳 | 童 | 胴 | 董 | 銅 |   |
| D5-A0<br>D5-C0<br>D5-E0       |   | 襤 | 螺覽侶         | 拉 | 臘 | 蠟 | 廊 | 朗 | 浪 | 狼 | 琅 | 瑯 | 蠏 | 郎 | 來 | 崍 | 徠 | 萊 | 冷 | 掠 | 略 | 亮 | 倆  | 兩 | 凉 | 梁 | 樑 | 粮 | 粱 | 糧 | 良 | 諒 |
| D6-A0<br>D6-C0<br>D6-E0       | 1 | 遅 | <b>建</b> 鈴錄 | 零 | 靈 | 領 | 輪 | 例 | 澧 | 灩 | 醴 | 隷 | 勞 | 怒 | 撈 | 擄 | 櫓 | 潞 | 瀘 | 爐 | 虘 | 老 | 蘆  | 虜 | 路 | 輅 | 露 | 魯 | 鷙 | 鹵 | 碌 | 髞 |
| D7 - A0<br>D7 - C0<br>D7 - E0 |   | 陸 | 開角理         | 倫 | 崙 | 淪 | 綸 | 輪 | 律 | 慄 | 栗 | 率 | 隆 | 勒 | 肋 | 凜 | 凌 | 楞 | 稜 | 綾 | 菱 | 陵 | 俚  | 利 | 厘 | 吏 | 唎 | 履 | 悧 | 李 | 梨 | 浬 |
| D8-A0<br>D8-C0<br>D8-E0       | 1 | 蠻 | 笠輓買         | 饅 | 鳗 | む | 抹 | 末 | 沫 | 茉 | 襛 | 靺 | Ċ | 妄 | 忘 | 忙 | 望 | 網 | 罔 | 芒 | 茫 | 莽 | 輞  | 邙 | 埋 | 妹 | 媒 | 寐 | 昧 | 枚 | 梅 |   |
| D9 - A0<br>D9 - C0<br>D9 - E0 |   | 瑁 | 冥眸務         | 矛 | 耗 | 芼 | 茅 | 謀 | 謨 | 貌 | 木 | 沐 | 牧 | 目 | 睦 | 穆 | 鶩 | 歿 | 沒 | 夢 | 朦 | 蒙 | gp | 墓 | 妙 | 廟 | 描 | 昴 | 杳 | 渺 | 猫 | 妙 |
| DA - A0<br>DA - C0<br>DA - E0 |   | 憫 | 素敏半         | 旻 | 旼 | 民 | 泯 | 玟 | 珉 | 緡 | 閔 | 密 | 蜜 | 謐 | 剝 | 博 | 拍 | 搏 | 撲 | 朴 | 樸 | 泊 | 珀  | 璞 | 箈 | 粕 | 縛 | 膊 | 舶 | 薄 | 迫 |   |
| DB-A0<br>DB-C0<br>DB-E0       |   | 防 | 跋龐燔         | 倍 | 俳 | 北 | 培 | 徘 | 拜 | 排 | 杯 | 湃 | 焙 | 盃 | 背 | 胚 | 裴 | 裵 | 褙 | 賠 | 軰 | 配 | 陪  | 伯 | 佰 | 帛 | 柏 | 栢 | 白 | 百 | 魄 |   |
| DC-A0<br>DC-C0<br>DC-E0       |   | 保 | 蘗堡本         | 報 | 寶 | 普 | 步 | 洑 | 湺 | 潽 | 珤 | 甫 | 菩 | 補 | 褓 | 譜 | 輔 | 伏 | 僕 | 匐 | ٢ | 宓 | 復  | 服 | 褔 | 腹 | 茯 | 蔔 | 複 | 覆 | 輹 | 輻 |
| DD - A0<br>DD - C0<br>DD - E0 |   | 北 | 解分 上        | 吩 | 噴 | 墳 | 奔 | 奮 | 忿 | 憤 | 扮 | 盼 | 汾 | 焚 | 盆 | 粉 | 糞 | 紛 | 芬 | 賁 | 雰 | 不 | 佛  | 弗 | 彿 | 拂 | 崩 | 朋 | 棚 | 硼 | 繃 |   |

|                               |   |   |   |   |   |   |   | - |   |   |   |   |   |   |   |   |   |   |   |   |   | 1<br>5 |   |   |   |   |   |   |   |   |   |   |
|-------------------------------|---|---|---|---|---|---|---|---|---|---|---|---|---|---|---|---|---|---|---|---|---|--------|---|---|---|---|---|---|---|---|---|---|
| DE-A0<br>DE-C0<br>DE-E0       |   | 些 | 仕 | 伺 | 似 | 使 | 俟 | 僿 | 史 | 司 | 唆 | 嗣 | 四 | 士 | 奢 | 娑 | 寫 | 寺 | 射 | 巳 | 師 | 瀬徙赦    | 思 | 捨 | 斜 | 斯 | 柶 | 査 | 梭 | 死 | 沙 |   |
| DF-A0<br>DF-C0<br>DF-E0       | 1 | 償 | 商 | 喪 | 嘗 | 孀 | 尙 | 峠 | 常 | 床 | 庠 | 廂 | 想 | 桑 | 橡 | 湘 | 爽 | 牀 | 狀 | 相 | 祥 | 森箱曙    | 翔 | 裳 | 觴 | 詳 | 象 | 賞 | 霜 | 塞 | 璽 |   |
| E0 - A0<br>E0 - C0<br>E0 - E0 | 1 | 旋 | 渲 | 煽 | 琔 | 瑄 | 璇 | 璿 | 癬 | 襌 | 線 | 繕 | 羨 | 腺 | 膳 | 船 | 蘚 | 蟬 | 詵 | 跣 | 選 | 碩銑性    | 錈 | 饍 | 鮮 | 髙 | 屑 | 楔 | 泄 | 洩 | 渫 |   |
| E1-A0<br>E1-C0<br>E1-E0       |   | 甦 | 疏 | 疎 | 瘙 | 笑 | 篠 | 簫 | 素 | 紹 | 蔬 | 蕭 | 蘇 | 訴 | 逍 | 遡 | 邵 | 銷 | 韶 | 騒 | 俗 | 巢屬嗽    | 束 | 涷 | 粟 | 續 | 謖 | 贖 | 速 | 孫 | 巽 |   |
| E2 - A0<br>E2 - C0<br>E2 - E0 |   | 誰 | 響 | 輸 | 遂 | 邃 | 酬 | 銖 | 銹 | 隋 | 隧 | 隨 | 雖 | 需 | 須 | 首 | 髄 | 鬚 | 叔 | 塾 | 夙 | 竪孰醇    | 宿 | 淑 | 潚 | 熟 | 琡 | 璹 | 繭 | 菽 | 巡 |   |
| E3 - A0<br>E3 - C0<br>E3 - E0 |   | 時 | 枾 | 柴 | 猜 | 矢 | 示 | 翅 | 蒔 | 蓍 | 視 | 試 | 詩 | 諡 | 豕 | 豺 | 埴 | 寔 | 式 | 息 | 拭 | 匙植辰    | 殖 | 湜 | 熄 | 篒 | 蝕 | 識 | 軾 | 食 | 飾 | 伸 |
| E4 - A0<br>E4 - C0<br>E4 - E0 | 1 | 幄 | 惡 | 愕 | 握 | 樂 | 渥 | 鄂 | 鍔 | 顎 | 鰐 | 齷 | 安 | 岸 | 按 | 晏 | 案 | 眼 | 雁 | 鞍 | 顏 | 莪鮟艾    | 斡 | 謁 | 軋 | 閼 | 唵 | 岩 | 巖 | 庵 | 暗 |   |
| E5 - A0<br>E5 - C0<br>E5 - E0 |   | 攘 | 敭 | 暘 | 粱 | 楊 | 樣 | 洋 | 瀁 | 焬 | 痒 | 瘍 | 禳 | 穣 | 糧 | 羊 | 良 | 襄 | 諒 | 譲 | 醸 | 葯陽業    | 量 | 養 | 吾 | 御 | 於 | 漁 | 瘀 | 禦 | 語 |   |
| E6 - A0<br>E6 - C0<br>E6 - E0 |   | 姸 | 娟 | 宴 | 年 | 延 | 僯 | 懋 | 捐 | 挺 | 撚 | 椽 | 沇 | 沿 | 涎 | 涓 | 淵 | 演 | 漣 | 烟 | 然 | 役煙廉    | 煉 | 燃 | 燕 | 璉 | 硏 | 硯 | 秊 | 筵 | 綠 | 練 |
| E7 - A0<br>E7 - C0<br>E7 - E0 |   | 쏲 | 瓔 | 盈 | 穎 | 纓 | 羚 | 聆 | 英 | 詠 | 迎 | 鈴 | 鍈 | 零 | 霙 | 靈 | 領 | X | 倪 | 例 | 세 | 永叡窹    | 曳 | 汭 | 濊 | 猊 | 睿 | 穢 | 芮 | 藝 | 蘂 | 禮 |

|                               | 0 (           | _   | -          | - | - | - | _ | - |   | - |   | - |   |   |   |   |   |   |   |   |   |   |   |   |   |   |   |   |   |   |   |   |
|-------------------------------|---------------|-----|------------|---|---|---|---|---|---|---|---|---|---|---|---|---|---|---|---|---|---|---|---|---|---|---|---|---|---|---|---|---|
| E8-A0<br>E8-C0<br>E8-E0       | 窩箔            | 室 昂 | <b>认</b> : | 蛙 | 蝸 | 訛 | 婉 | 完 | 宛 | 梡 | 椀 | 浣 | 玩 | 琓 | 琬 | 碗 | 緩 | 翫 | 脘 | 腕 | 莞 |   | 阮 | 頑 | 日 | 往 | 旺 | 枉 | 汪 | 王 | 倭 |   |
| E9-A0<br>E9-C0<br>E9-E0       | 湧海 禹          | 容欠  | 容 :        | 瑢 | 用 | 甬 | 聳 | 茸 | 蓉 | 踊 | 鎔 | 鏞 | 龍 | 于 | 佑 | 偶 | 優 | 又 | 友 | 右 | 宇 |   | 尤 | 愚 | 憂 | 盱 | 4 | 玗 | 瑀 | 盂 | 祐 | 禑 |
| EA - A0<br>EA - C0<br>EA - E0 | 遠り            | 元月  | 完          | 願 | 駕 | 月 | 越 | 鉞 | 位 | 偉 | 僞 | 危 | 車 | 委 | 威 | 尉 | 慰 | 暐 | 渭 | 爲 | 瑋 |   | 胃 | 萎 | 蔁 | 蔿 | 蝟 | 衞 | 褘 | 謂 | 違 |   |
| EB-A0<br>EB-C0<br>EB-E0       | 育匠            | 坴 亻 | 侖          | 允 | 奫 | 尹 | 崙 | 淪 | 潤 | 玧 | 胤 | 贇 | 輪 | 鈗 | 閨 | 律 | 慄 | 栗 | 率 | 聿 | 戎 | 瀜 | 絾 | 融 | 隆 | 垠 | 恩 | 慇 | 殷 | 闦 | 銀 |   |
| EC-A0<br>EC-C0<br>EC-E0       | 裏被茵桐          | 里月  | 抬          | 瘨 | 邇 | 里 | 離 | 飴 | 餌 | 匿 | 溺 | 瀷 | 益 | 翊 | 翌 | 翼 | 謚 | 人 | 仁 | 刃 | 印 |   | 咽 | 因 | 姻 | 寅 | 引 | 忍 | 凐 | 燐 | 璘 | 絪 |
| ED - A0<br>ED - C0<br>ED - E0 | <b>資</b><br>壯 | 雌亻  | 乍          | 勺 | 嚼 | 斫 | 昨 | 灼 | 炸 | 爵 | 綽 | 芍 | 酌 | 雀 | 鴶 | 孱 | 棧 | 殘 | 潺 | 盏 | 岑 |   | 潛 | 箴 | 簮 | 蠶 | 雜 | 丈 | 仗 | 匠 | 場 | 墻 |
| EE-A0<br>EE-C0<br>EE-E0       | 樗油            | Ħ i | 者          | 狙 | 猪 | 疽 | 箸 | 紵 | 苧 | 菹 | 著 | 蕃 | 詛 | 貯 | 躇 | 這 | 邸 | 睢 | 齟 | 勣 | 吊 |   | 寂 | 摘 | 敵 | 滴 | 狄 | 炙 | 的 | 積 | 笛 | 籍 |
| EF-A0<br>EF-C0<br>EF-E0       | 站。            | 吉泊  | 斬          | 点 | 粘 | 霑 | 鮎 | 點 | 接 | 摺 | 蝶 | 1 | 井 | 亭 | 停 | 偵 | 呈 | 姃 | 定 | 幀 | 庭 |   | 征 | 情 | 挺 | 政 | 整 | 旌 | 晶 | 晸 | 柾 | 楨 |
| F0-A0<br>F0-C0<br>F0-E0       | 弔問調           | 影技  | 昔          | 操 | 早 | 晁 | 曺 | 曹 | 朝 | 條 | 棗 | 槽 | 漕 | 潮 | 照 | 燥 | 爪 | 璪 | 眺 | 袓 | 葄 | 租 | 稠 | 窕 | 粗 | 槽 | 組 | 繰 | 肇 | 藻 | 蚤 |   |
| F1-A0<br>F1-C0<br>F1-E0       |               | 朱   | 麘          | 籌 | 紂 | 紬 | 綢 | 舟 | 蛛 | 註 | 誅 | 走 | 躊 | 輳 | 週 | 酎 | 酒 | 鑄 | 駐 | 竹 | 粥 | 俊 | 儁 | 准 | 埈 | 雟 | 峻 | 晙 | 樽 | 浚 | 準 |   |

|                         | 1 | - | 0 2 |   |   |   | _ | _ |   |   |   |   |   |   |   |   | _ |   | _ | _ | _ |   |   |   |   |   | _ |   |   |   | _ | 1<br>F |
|-------------------------|---|---|-----|---|---|---|---|---|---|---|---|---|---|---|---|---|---|---|---|---|---|---|---|---|---|---|---|---|---|---|---|--------|
| F2-A0<br>F2-C0<br>F2-E0 |   | 直 | 地稙軫 | 稷 | 織 | 職 | 唇 | 瞋 | 塵 | 振 | 搢 | 晉 | 晋 | 桭 | 榛 | 殄 | 津 | 溱 | 珍 | 瑨 | 璡 | 畛 | 疹 | 盡 | 眞 | 瞋 | 秦 | 縉 | 縝 | 臻 | 蔯 | 袗      |
| F3-A0<br>F3-C0<br>F3-E0 |   | 窼 | 集篡散 | 纂 | 粲 | 纘 | 讚 | 贊 | 鑽 | 餐 | 饌 | 刹 | 察 | 擦 | 札 | 紮 | 僭 | 參 | 塹 | 慘 | 慙 | 懺 | 斬 | 站 | 讒 | 讖 | 倉 | 倡 | 創 | 唱 | 娼 | 厰      |
| F4-A0<br>F4-C0<br>F4-E0 | , | 賤 | 凄践睫 | 遷 | 釧 |   | 阡 | 韆 | 凸 | 哲 | 喆 | 徹 | 撤 | 澈 | 綴 | 輟 | 轍 | 鐵 | 僉 | 尖 | 沾 | 添 | 甛 | 瞻 | 簽 | 籤 | 詹 | 謟 | 堞 | 妾 | 帖 | 捷      |
| F5-A0<br>F5-C0<br>F5-E0 |   | 竉 |     | 憁 | 摠 | 總 | 聰 | 蒽 | 銃 | 撮 | 催 | 崔 | 最 | 墜 | 抽 | 推 | 椎 | 楸 | 樞 | 湫 | 麬 | 秋 | 芻 | 萩 | 諏 | 趜 | 追 | 鄒 | 酋 | 醜 | 錐 | 叢錘     |
| F6-A0<br>F6-C0<br>F6-E0 |   | 痴 | 取癡他 | 稚 | 稺 | 緇 | 緻 | 置 | 致 | 蚩 | 轞 | 雉 | 馳 | 齒 | 則 | 勅 | 飭 | 親 | 七 | 柒 | 漆 | 侵 | 寢 | 枕 | 沈 | 浸 | 琛 | 砧 | 針 | 鍼 | 蟄 | 秤      |
| F7-A0<br>F7-C0<br>F7-E0 |   | 泰 | 吞笞透 | 胎 | 苔 | 跆 | 邰 | 颱 | 宅 | 擇 | 澤 | 撑 | 攄 | 兎 | 吐 | 土 | 討 | 働 | 桶 | 洞 | 痛 | 筒 | 統 | 通 | 堆 | 槌 | 腿 | 褪 | 退 | 頹 | 偸 |        |
| F8-A0<br>F8-C0<br>F8-E0 | • | 平 | 八杯苞 | 萍 | 評 | 吠 | 嬖 | 幣 | 廢 | 弊 | 斃 | 肺 | 蔽 | 閉 | 陛 | 佈 | 包 | 匍 | 匏 | 咆 | 哺 | 圃 | 布 | 怖 | 抛 | 抱 | 捕 | 暴 | 泡 | 浦 | 疱 | _      |
| F9-A0<br>F9-C0<br>F9-E0 |   | 河 | 稟瑕喊 | 荷 | 蝦 | 賀 | 遐 | 霞 | 鰕 | 壑 | 學 | 虐 | 謔 | 鶴 | 寒 | 恨 | 悍 | 早 | 汗 | 漢 | 澣 | 瀚 | 罕 | 翰 | 閑 | 閒 | 限 | 韓 | 割 | 轄 | 函 | 含      |
| FA-A0<br>FA-C0<br>FA-E0 |   | 鄕 | 降響絢 | 餉 | 饗 | 香 | 嘘 | 壚 | 虛 | 許 | 憲 | 檍 | 獻 | 軒 | 歇 | 險 | 驗 | 奕 | 爀 | 赫 | 革 | 俔 | 峴 | 弦 | 懸 | 睍 | 泫 | 炫 | 玄 | 玹 | 現 | 眩      |
| FB-A0<br>FB-C0<br>FB-E0 |   | 弧 | 洞戶顥 | 扈 | 昊 | 晧 | 毫 | 浩 | 湨 | 湖 | 滸 | 澔 | 濠 | 濩 | 灝 | 狐 | 琥 | 瑚 | 瓠 | 皓 | 祜 | 糊 | 縞 | 胡 | 芦 | 葫 | 蒿 | 虎 | 號 | 蝴 | 頀 | 豪      |

|                               | ľ | • | 0 | - | - | 0<br>5 | 0<br>6 | 0<br>7 | 0<br>8 | 0<br>9 |     |   |   | 0<br>D |   |   |   |   |   |   |   | 1<br>5 | 1<br>6 | 1<br>7 | 1 | 1<br>9 | 1<br>A | 1<br>B | 1<br>C | 1<br>D | 1<br>E | 1<br>F |
|-------------------------------|---|---|---|---|---|--------|--------|--------|--------|--------|-----|---|---|--------|---|---|---|---|---|---|---|--------|--------|--------|---|--------|--------|--------|--------|--------|--------|--------|
| FC - A0<br>FC - C0<br>FC - E0 |   | 滑 | 猾 | 豁 | 濶 | 凰      | 幌      | 徨      | 恍      | 惶      | 擴熀獪 | 慌 | 晃 | 晄      | 榥 | 況 | 湟 | 滉 | 潢 | 煌 | 璜 | 皇      | 篁      | 簧      | 荒 | 蝗      | 遑      | 隍      | 黄      | 匯      | 回      |        |
| FD-A0<br>FD-C0<br>FD-E0       |   | 卉 | 喙 | 毁 | 枲 | 徽      | 揮      | 暉      | 煇      | 諱      | 喉輝僖 | 廱 | 休 | 携      | 烋 | 畦 | 虧 | 恤 | 譒 | 鷮 | 兇 | 凶      | 匈      | 狥      | 胸 | 黑      | 昕      | 欣      | 炘      | 痕      | 吃      | 屹      |
| FE-AO<br>FE-CO<br>FE-EO       |   |   |   |   |   |        |        |        |        |        |     |   |   |        |   |   |   |   |   |   |   |        |        |        |   |        |        |        |        |        |        | 10     |
| FF-A0<br>FF-C0<br>FF-E0       |   |   |   |   |   |        |        |        |        |        | -   |   |   |        |   |   |   |   |   |   |   |        |        |        |   |        |        |        |        |        | -3     | ,      |

# C Contact Information

## **Printronix Customer Support Center**

#### **IMPORTANT**

Please have the following information available prior to calling the Printronix Customer Support Center:

- Model number
- Serial number (located on the back of the printer)
- Installed options (i.e., interface and host type if applicable to the problem)
- Configuration printout: (See "Printing A Configuration") in your printers Administrator's Manual.
- Is the problem with a new install or an existing printer?
- Description of the problem (be specific)
- Good and bad samples that clearly show the problem (faxing or emailing of these samples may be required)

Americas (714) 368-2686 Europe, Middle East, and Africa (31) 24 6489 311 Asia Pacific (65) 6548 4114 China (86) 800-999-6836

http://www.printronix.com/support.aspx

## **Printronix Supplies Department**

Contact the Printronix Supplies Department for genuine Printronix supplies.

Americas (800) 733-1900
Europe, Middle East, and Africa (33) 1 46 25 19 07
Asia Pacific (65) 6548 4100
China (86) 400-886-5598

http://www.printronix.com/supplies-parts.aspx

## **Corporate Offices**

Printronix, LLC 6440 Oak Canyon RD, Suite 200 Irvine, CA 92618 U.S.A.

Phone: (714) 368-2300 Fax: (714) 368-2600

Printronix LLC. c/o Printronix Nederland BV Bijsterhuizen 11-38 6546 AS Nijmegen The Netherlands

Phone: (31) 24 6489489 Fax: (31) 24 6489499

Printronix Schweiz GmbH 3 Changi Business Park Vista #04-05 AkzoNobel House Singapore 486051 Phone: (65) 6548 4100

Phone: (65) 6548 4100 Fax: (65) 6548 4111

Printronix Commercial (Shanghai) Co. Ltd Room 903, 9<sup>th</sup> Floor No.199, North Xizang Road 200070 Shanghai P.R.China Phone: (86) 400 886 5598 Fax: (8621) 61171256

Printronix India Pvt Ltd B-808/809, BSEL Tech Park 8<sup>th</sup> Floor, Sector 30A Vashi Navi Mumbai 400705

India

Toll Free No.: 1800 102 7896

Fax: (9122) 4158 5555

Visit the Printronix web site at www.printronix.com

257273-001C